# **SONY.**

# *CD/DVD Player Portabil*

# **Instrucţuni de operare**

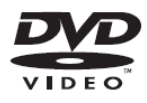

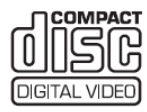

**DVP-FX870** 

# **ATENȚIE**

**Pentru a reduce riscul apariţiei unui incendiu sau electrocutarea, nu expuneţi acest aparat condiţiilor de umezeală sau ploaie. Pentru a preveni electrocutarea, nu deschideţi carcasa. Orice operaţiune de service trebuie executată de personal calificat. Cablurile de conectare la reţea trebuie înlocuite numai la service autorizat. Bateriile sau aparatele cu baterii instalate nu se vor expune la căldură excesivă precum soare direct, foc sau altele asemenea.** 

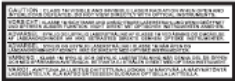

Această etichetă se află în partea de jos a unității.

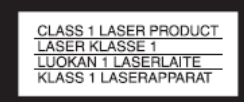

Acest dispozitiv este clasificat drept produs CLASS 1 LASER. Marcajul PRODUS CLASS 1 LASER se află în partea de jos a unității.

# **ATENŢIE**

- Folosirea de instrumente optice cu acest produs poate mări riscul de rănire a ochilor. Nu încercati să dezasamblati aparatul, întrucât raza laser folosită în acest CD/DVD player poate răni ochii.Orice operaţiune de service trebuie executată de personal calificat.
- Există pericol de explozie dacă bateriile sunt înlocuite incorect. Înlocuiti numai cu baterii de acelaşi tip sau echivalente.

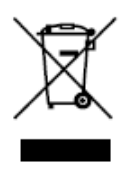

Reciclarea echipamentelor electrice şi electronice vechi uzate (aplicabil în ţările Uniunii Europene şi în alte ţări europene cu sisteme de colectare separate) Acest simbol prezent pe produs sau pe ambalaj semnifică faptul că produsul respectiv nu trebuie tratat ca un deşeu menajer obişnuit. Produsul respectiv trebuie dus şi depus la punctele de colectare pentru reciclarea echipamentelor electrice şi electronice. Asigurati-vă de modul corect de debarasare de acest produs, pentru a împiedica eventualele consecinte negative pe care le-ar putea avea asupra mediului și asupra sănătății umane. Prin reciclarea materialelor ajutati la conservarea resurselor naturale. Pentru detalii suplimentare referitoare la reciclarea acestor produse, contactaţi autorităţile locale sau adresaţi-vă magazinului de la care ati achizitionat produsul.

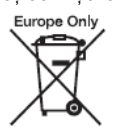

Debarasarea de bateriile uzate (aplicabil în Uniunea Europeană și în alte tări europene cu sistem de colectare separat. Acest simbol prezent pe baterie sau pe ambalaj semnifică faptul că bateriile furnizate odată cu produsul respectiv nu trebuie tratat ca un deşeu menajer obişnuit. Asiguraţi-vă de modul corect de debarasare de baterii, pentru a împiedica eventualele consecinte negative pe care le-ar putea avea asupra mediului și asupra sănătății umane. Prin reciclarea materialelor ajutati la conservarea resurselor naturale.

În cazul unor produse care, pentru motive de sigurantă, performantă sau integritate de date necesită o conexiune permanentă la bateriile încorporate, aceste baterii vor fi

înlocuite doar de personal calificat.

Pentru a vă asigura că bateriile vor fi tratate corespunzător, la încheierea duratei de folosire predati produsul la punctul de colectare pentru reciclare a echipamentelor electrice şi electronice.

Pentru toate celelalte baterii, vă rugăm să consultați capitolul din acest manual în care se tratează modul de înlocuire în siguranță al bateriilor din acest produs. Depuneti bateriile la punctul de colectare special amenajat pentru baterii uzate.

Pentru detalii suplimentare referitoare la reciclarea acestui produs sau a bateriilor, contactati autoritățile locale sau adresați-vă magazinului de la care ati achiziţionat produsul.

#### **Precauţii**

- Instalati acest sistem, astfel încât să poată fi scos din priză (deconectat de la reţea) imediat ce apare o problemă.
- Player-ul nu este deconectat de la retea dacă nu este scos din priză, chiar dacă este oprit de la buton.
- Pentru a preveni incendiile sau electrocutarea, nu plasati obiecte umplute cu lichid, precum vazele, pe aparat.

Producătorul acestui echipament este Sony Corporation, 1-7-1 Konan, Minato-ku, Tokyo,108-0075 Japonia. Reprezentanţa Autorizată pentru EMC şi securitatea produsului este Sony Deutchland GmbH, Hedelfinger Strasse 61, 70327 Stuttgart., Germania. Pentru probleme de service sau garantie se va vedea adresa furnizată în documente de service sau garantie.

# **Precautii**

#### **Securitate rutieră**

Nu folositi monitorul unității sau căstile în timp ce conduceti. Acest lucru poate afecta traficul rutier şi în unele tări este ilegal.

Deasemenea este periculos ca, în timpul mersului și mai ales la trecerile de pietoni, să ascultați muzică în căşti la volum mare. În situaţii potenţial periculoase întrerupeti utilizarea, sau folositi sistemul cu atentie.

#### **Despre siguranţă**

Dacă se întâmplă ca un lichid sau un obiect solid să pătrundă in carcasă, aparatul trebuie deconectat de la retea și înainte de a fi refolosit trebuie verificat de personal calificat.

#### **Despre sursele de alimentare**

- Cerintele de alimentare ale acestei unităţi sunt indicate pe adaptorul de c.a. Verificati dacă tensiunea de operare a unității este identică cu tensiunea din reteaua locală.
- Deconectati player-ul de la retea în cazul în care nu-l folositi o perioadă mai mare de timp.
- Nu atingeţi cablul de reţea sau adaptorul c.a. cu mâinile ude. Acest lucru poate cauza electrocutarea.

#### **Despre creşterea temperaturii**

În timpul încărcării sau ca urmare a folosirii îndelungate palyer-ul se poate încălzi. Acesta nu este un defect.

# **Despre instalare**

- Plasati player-ul într-o locatie cu ventilaţie adecvată pentru a preveni supraîncălzirea.
- Nu plasati player-ul în spatii închise, precum dulapurile sau altele similare.
- Nu acoperiti fanta de ventilatie a player-ului cu ziare, fete de masă, draperii, etc. Nu puneti player-ul pe o suprafate moi, precum pledurile, carpetele, etc.
- Nu plasati player-ul lângă surse de căldură sau în locuri cu expunere directă la soare, praf, nisip, umezeală, ploaie, şocuri mecanice sau într-o maşină cu ferestrele închise.
- Nu plasati player-ul în poziții înclinate. Este proiectat să functioneze numai în poziție orizontală.
- Nu puneţi obiecte grele pe player.

#### **Despre funcţionare**

- Dacă sistemul este adus într-o locație caldă din una rece sau este plasat într-o încăpere foarte umedă, este posibil ca umezeala să condenseze pe lentilele din interiorul aparatului şi poate cauza o funcţionare defectuoasă. În acest caz, scoateti CD-ul și lăsati sistemul pornit aproximativ o oră, până la evaporarea condensului.
- Păstrati lentilele player-ului curate si nu le atingeti. Atingerea lentileleor poate duce la deteriorarea acestora şi poate cauza defectarea aparatului. Ţineţi compartimentul discului închis, dacă nu introduceti sau scoateti un disc.

#### **Despre display-ul cu cristale lichide**

- Deşi este fabricat cu o tehnologie de înaltă precizie, uneori display-ul LCD poate afişa puncte de diferite culori. Acesta nu este un defect.
- Nu ştergeţi suprafaţa displayului cu cârpa udă. Pătrunderea apei poate determina defectarea display-ului.
- Nu puneti și nu scăpati obiecte pe suprafața LCD. De asemenea, nu exercitati presiune cu mâinile sau coatele.
- Nu deteriorati suprafata LCD cu instrumente tăioase.
- Nu închideți panoul display-ului prin apăsare cu pixul, etc. pe compartimentul discului.
- Dacă sistemul este adus într-o locatie caldă din una rece este posibil ca umezeala să condenseze pe suprafata LCD. În acest caz ştergeţi umezeala cu un şerveţel de hîrtie, etc. înainte de utilizare. Totuşi, condensarea pe display va continua dacă acesta este rece.

# **Despre adaptorul c.a.**

• Folosiţi adaptorul c.a. furnizat pentru acest player. Folosirea altor adaptoare poate cauza defectarea aparatului.

- Nu dezasamblati aparatul și nu folositi ingineria inversă.
- Nu plasati adaptorul c.a. în spatii închise precum un dulap sau un cabinet AV.
- Nu conectati adaptorul c.a. la un transformator electric de călătorie, care poate produce căldură şi poate cauza defectarea.

# **Despre baterii**

- Unele ţări au regulamente pentru debarasarea de bateriile folosite la alimentarea acestui aparat. Vă rugăm să vă consultați cu autoritățile locale.
- Datorită duratei de viată reduse, capacitatea bateriilor se deteriorează gradual de-a lungul timpului şi după utilizări repetate. Este necesară achizitionarea unor noi baterii atunci cînd acestea tin doar aproximativ jumătate din perioada normală.
- Este posibil ca bateria să nu se încarce la capacitatea maximă la prima încărcare, sau când nu a fost folosită o perioadă mai lungă de timp. Capacitatea se poate recupera după mai multe cicluri încărcare-descărcare.
- Nu lăsați acumulatorul în maşină sau în bătaia directă a soarelui, unde temperatura poate ajunge la 60 °C.
- Nu udati bateriile.
- Evitati scurtcircuitarea bateriilor prin conectarea mufelor (A) localizate în partea de jos a player-ului şi a mufelor de conectare (C) de pe acumulator cu obiecte metalice, percum lăntisorul de la gât, de exemplu.
- Verificati să nu intre praf sau nisip la mufele de conectare baterii (A), la găurile de ghidare (B) localizate în partea de jos a player-ului şi la mufele de conectare (C) şi găurile de ghidare (D) ale acumulatorului.

Partea de jos a player-ului

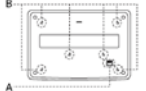

# Acumulatorul

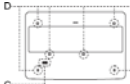

#### **Despre adaptorul de maşină**

- Folositi adaptorul furnizat pentru acest player. Folosirea altor adaptoare poate cauza defectarea aparatului.
- Nu dezasamblati aparatul și nu folositi ingineria inversă.
- Nu scăpati și nu loviti.
- Nu atingeti părțile metalice deoarece se pot produce scurtcircuite sau pot defecta adaptorul, mai ales atunci când atingeţi cu obiecte metalice.
- Nu plasati adaptorul lângă surse de căldură sau în bătaia directă a soarelui. Nu expuneti la socuri mecanice și nu îl lăsați în maşină cu geamurile închise.

#### **Despre reglarea volumului**

Nu măriti volumul atunci când ascultati o portiune cu nivel scăzut de sonorizare sau fără semnal audio. În astfel de cazuri este posibil, ca la revenirea semnalului, difuzoarele să fie avariate de un vârf de nivel audio.

#### **Despre căşti**

• **Prevenirea afectării auzului** 

Evitati folosirea căstilor la volum mare. Expertii ORL avertizează despre ascultarea player-ului la volum mare, continuu, pe o durată mare de timp. Dacă se întâmplă să aveti probleme cu urechile. reduceti volumul sau timpul de folosire al aparatului.

• **Din considerente pentru alţii** Păstrati volumul la un nivel moderat. Aceasta vă va permite să auziti și zgomotele din exterior și nu deranjaţi persoanele din jur.

#### **Despre curăţare**

Curătati carcasa, panoul frontal și tastatura cu o pânză moale uşor umezită într-o solutie slabă de detergent. Nu folositi pentru curătare obiecte abrazive. substante abrazive sau solventi precum tiner, benzină sau alcool.

#### **Despre curăţarea discurilor, substanţe de curăţat discuri/lentile**

Nu folosiţi substanţe (inclusiv substanțe umede sau spray-uri) pentru curăţarea discurilor şi lentilelor. Aceasta poate duce la deteriorarea aparatului.

#### **NOTĂ IMPORTANTĂ**

Atentie: Acest player este capabil sa păstreze pe ecranul televizorului o imagine de tip print screen sau poză, pe o<br>perioadă nedefinită. Dacă nerioadă nedefinită lăsati aceste imagini pe perioade mari de timp riscaţi avarierea permanentă a<br>ecranului de televizor televizor Televizoarele cu plasmă sau proiectie sunt sensibile la acest lucru.

Dacă aveti întrebări sau probleme cu player-ul Dumneavoastră, vă rugăm să consultaţi cel mai apropiat dealer Sony.

# **CUPRINS**

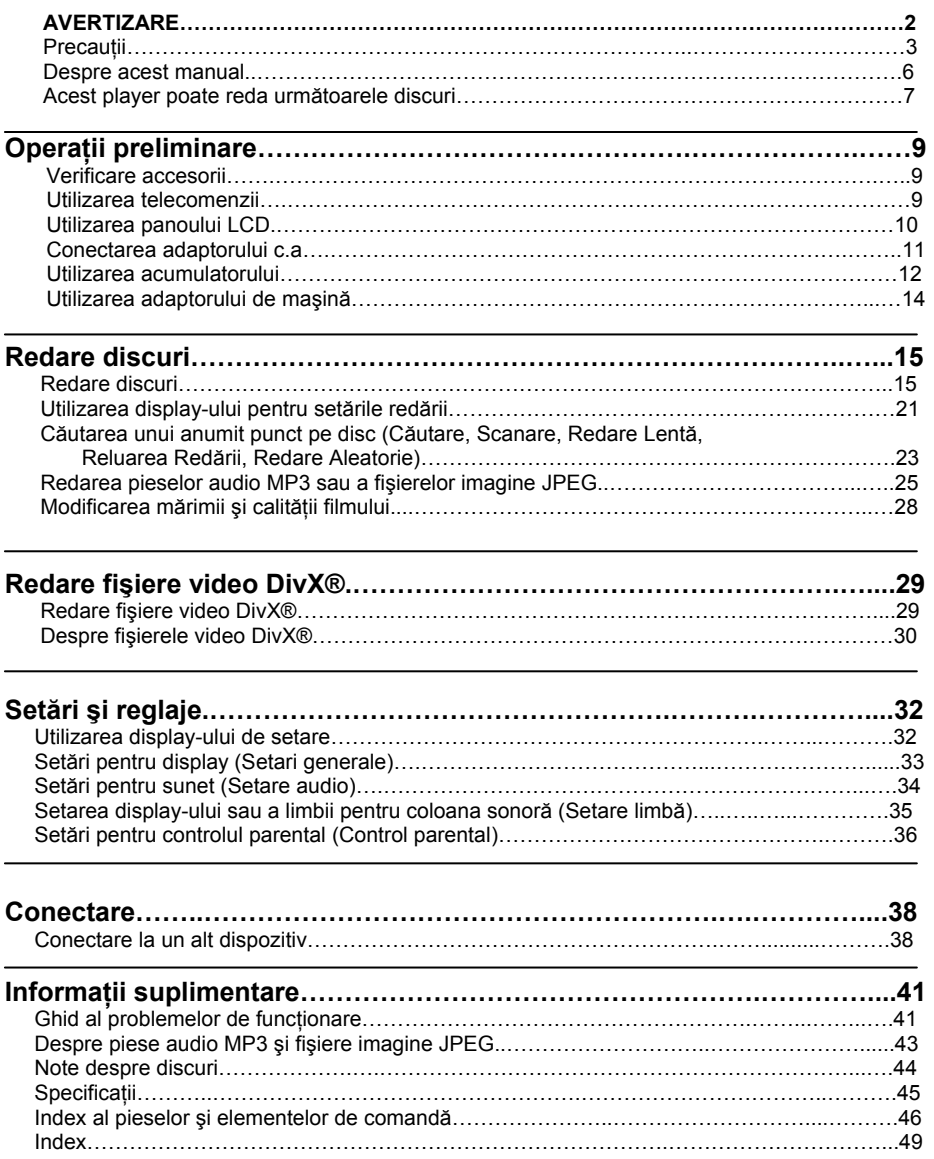

# Despre acest manual

- Instructiunile din acest manual descriu modul de functionare al tastelor de pe telecomandă. Puteți folosi de asemenea butoanele de pe player dacă au același nume sau nume similare cu cele de pe telecomandă.
- Termenul "DVD" poate fi folosit în acest manual ca termen general pentru VIDEO DVD, DVD+RW/DVD+R (modul +VR) şi DVR-RW/DVD-R (modul VR, modul video).
- Semnificatia icon-urilor folosite în acest manual este descrisă mai jos:

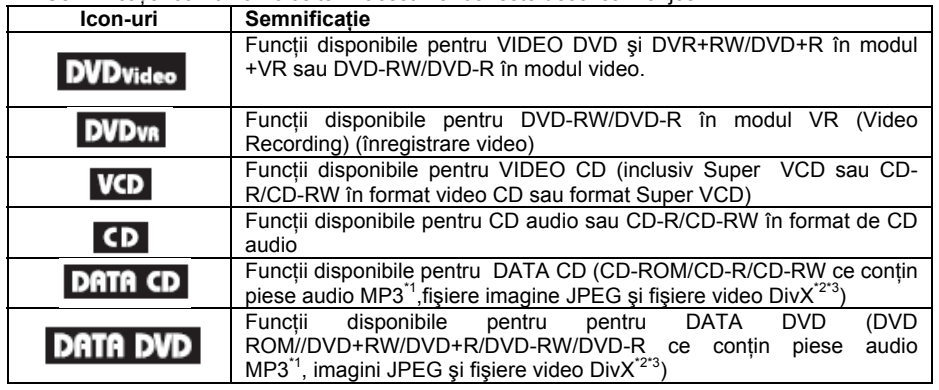

\*1 MP3 (MPEG-1 Audio Layer III) este un format standard definit de ISO ( Organizaţia Internatională de Standardizare)/ IEC (Comisia de Electrotehnică Internatională) MPEG care comprimă date audio.

\*2 DivX® este o tehnologie de comprimare fişiere video dezvoltată de DinX, Inc.

\*3 DivX, DivX Certified şi alte logo-uri asociate sunt mărci înregistrate ale DivX, Inc. şi sunt folosite sub licentă.

# Acest player poate reda următoarele discuri

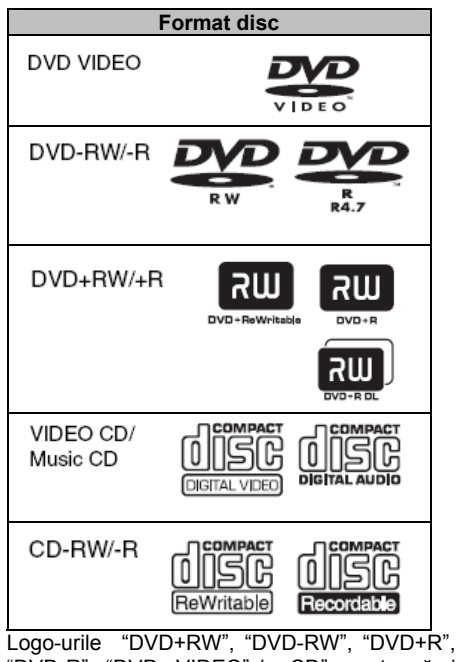

"DVD-R" "DVD VIDEO"şi "CD" sunt mărci înregistrate.

# Note despre CD/DVD

Player-ul poate reda CD-ROM/CD-R/CD-RW înregistrate în formatele următoare:

- format CD audio
- format CD video
- MP3 audio, fişiere imagine JPEG şi fişiere video DivX cu format conform cu ISO 9660\* Level 1 sau formatul său extins Joliet.
- format CD imagine KODAK
- \* Un format logic de fişiere şi foldere pe CD-ROM definite de ISO (Organizaţia Internaţională de Standardizare).

Player-ul poate reda DVD-ROM/DVD+RW/ DVD-RW/DVD+R/DVD-R înregistrate în formatele următoare:

- MP3 audio, fişiere imagine JPEG şi fişiere video DivX cu format conform cu UDF (Universal Disk Format).

# Exemple de discuri pe care nu le poate reda acest player

Player-ul nu poate reda următoarele discuri:

- Discuri Blu-Ray.
- Discuri înregistrate în format AVCHD.
- HD DVD.
- DVD-RAM.
- CD-ROM/CD-R/CD-RW, altele decât cele înregistrate în formatele listate pe această pagină.
- CD-ROM înregistrate în format PHOTO CD.
- Partea de date a CD-Extras.
- Discuri audio DVD.
- DATA DVD (DVD de date) care nu contin MP3 audio, fişiere imagine JPEG, sau fişiere video DivX
- Layer HD pe CD Super Audio.

Deasemenea, player-ul nu poate reda următoarele discuri:

- VIDEO DVD cu un cod de regiune diferit.
- Discuri cu formă ne-standard (de ex. card, inimă).
- Discuri cu hartie lipită sau etichete.
- Discuri care mai au încă bandă adezivă sau celofan pe ele.

# **Note**

#### **Note despre DVD+RW/DVD+R, DVD-RW/ DVD-R sau CD-R/ CD-RW**

- Unele DVD+RW/DVD+R, DVD-RW/ DVD-R sau CD-R/ CD-RW nu pot fi redate pe acest player datorită unei proaste calități a înregistrării, datorită aspectului fizic al caracteristicilor dispozitivului de înregistrare şi a softului de authoring.
- **Discul nu poate fi redat dacă nu a fost finalizat corect.** Pentru mai multe informatii, consultați instrucțiunile de operare ale dispozitivului de înregistrare. De notat că unele funcții de redare nu lucrează cu unele DVD+RW/DVD+R, chiar dacă au fost finalizate corect. În acest caz, vizualizaţi discurile prin redarea normal. Deasemenea. unele DATA CD/DATA DVD create în format Pachet Write sau sesiune multiplă nu pot fi redate.
- **Note despre DVD+R DL/ DVD-R DL**

Uneori discurile DVD-R DL înregistrate în modul VR nu sunt redate. Uneori fişierele MP3 şi JPEG înregistrate pe layer-ul al doilea al DVD+R DL/ -R DL (layer dublu) nu sunt redate.

• **Discuri audio codificate cu tehnologii de protecţie la copiere** 

Acest produs este proiectat să redea discuri conforme cu standardul Compact Disc (CD). Recent au fost puse pe piată de către companiile de înregistrări numeroase discuri codificate cu tehnologie de protectie a drepturilor de autor. Trebuie să tineti cont că printre aceste discuri, există unele care nu sunt conforme cu standardul CD si nu pot fi redate de acest produs.

• **Note despre discurile duale** Un disc dual este un disc cu două fete. care combină materialul înregistrat pe DVD pe o fată, cu materialul audio digital pe cealaltă față. Totuși, deoarece fața cu materialul audio nu este conformă cu standardul CD (compact disc), redarea de pe acest produs nu este garantată.

# Cod de regiune

Sistemul este cel folosit pentru a proteja drepturile de autor. Codul de regiune apare pe ambalajul VIDEO DVD, în concordanţă cu regiunea de vânzare. VIDEO DVD-urile etichetate "ALL" sau "2" pot fi redate pe acest player.

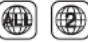

# Note despre funcţiile de redare ale DVD-urilor şi VIDEO CD-urilor

Unele functii de redare ale DVD-urilor și VIDEO CD-urilor pot fi setate în mod intenţionat de către producători. Deoarece player-ul redă DVD-uri si VIDEO CD-uri în functie de continutul discului proiectat de producătorii softului, este posibil ca unele caracteristici sa nu fie disponibile. Se vor consulta, de asemenea, instructiunile furnizate odată cu DVD-urile sau VIDEO CD-urile.

# Drepturi de autor

Acest produs încorporează tehnologie de protecție a dreptului de autor, ceea ce înseamnă că este sub protecția U.S. Patents şi a altor drepturi de proprietate intelectuală. Folosirea acestei tehnologii de protecţie a dreptului de autor trebuie să fie autorizată de Macrovision şi este destinată doar utilizării personale sau vizualizărilor cu caracter restrâns, dacă Macrovision nu are alte precizări exprese în acest sens. Ingineria inversă sau dezasamblarea este interzisă.

# Mărci înregistrate

- Produs sub licentă de către Dolby Laboratories. "Dolby" şi simbolul cu dublu D sunt mărci ale Dolby Laboratories.
- Produs sub licentă, sub patentul U.S. nr.: 5.451.942 şi alte patente U.S. sau internationale eliberate sau în curs de eliberare. DTS şi DTS Digital Aut sunt mărci înregistrate , iar logo-urile şi simbolul DTS sunt mărci înregistrate ale DTS, Inc. © 1996- 2007 Toate drepturile rezervate DTS, Inc.

# Verificarea accesoriilor

Verificati existenta următoarelor elemente:

- Cablul audio/video ( mufă mini x 2, mufă fono x 3) (1)
- Cablul de alimentare (1)
- Adaptor c.a. (1)

י

- Adaptor baterie maşină (1)
- Set baterii (NP-FX110) (1)
- Telecomandă (cu baterii) (1)
- Casetă de transport (1)

# Folosirea telecomenzii

În timpul funcționării, îndreptați telecomanda către senzorul IR de pe player.

# **Pentru a înlocui bateria telecomenzii**

Introduceti o baterie cu litiu CR2025, respectând semnele ⊕ și  $\ominus$  de pe capătul bateriei.

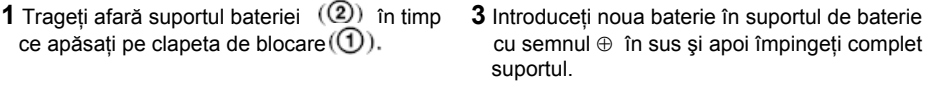

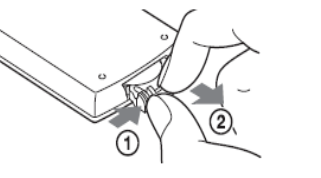

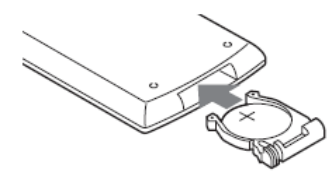

**2** Scoateţi bateria veche.

# **Note**

cauza defectarea senzorului.

• Nu expuneți senzorul telecomenzii **le la soare sau la aparate de iluminat. Aceasta poate** 

• Când bateria este descărcată, tastele telecomenzii nu mai funcționeză. Dacă telecomanda nu mai funcţionează deloc, schimbaţi bateria şi apoi verificaţi starea de funcţionare.

# Folosirea panoului LCD

Panoul LCD al player-ului se poate roti la 180°, în sens orar și se poate folosi în aceasta pozitie. După rotirea panoului LCD, acesta se poate plia pe corpul principal și poate funcționa și în această pozitie.

# Rotirea panoului LCD

- **1** Plasaţi player-ul pe o masă sau pe altă suprafaţă stabilă.
- **2** Împingeţi panoul LCD cu vârful degetelor în sus până ajunge în poziţie verticală.

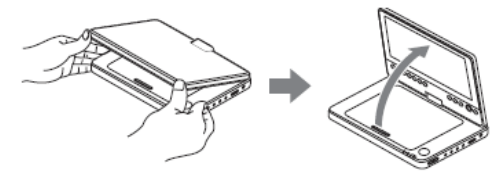

**3** Rotiti ușor panoul LCD la 180° în direcția indicată de săgeată (sens orar).

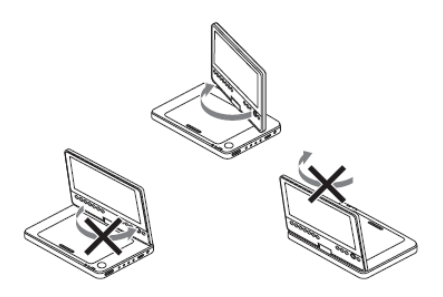

# Rotirea şi plierea panoului LCD

După rotirea panoului LCD cu 180° în sens orar, împingeți-l către corpul principal al player-ului. În acestă pozitie panoul este cu fata în sus.

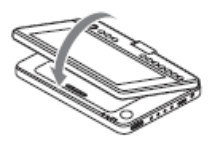

# **Pentru a reveni în poziţia originală**

Ridicati panoul LCD în pozitie verticală și rotiti-l încet în sens antiorar.

# **Note**

Nu rotiti panoul LCD mai mult de 180°. De asemenea, nu rotiti în sens invers. Aceasta va duce la deteriorarea panoului LCD.

Dacă panoul LCD nu se deschide complet, nu încercați să-l rotiți. Panoul LCD se poate deteriora. După folosire, readuceți panoul LCD în poziția originală. Panoul LCD poate fi deteriorat de şocurile bruşte sau tratamente similare.

# Conectarea adaptorului c.a.

Conectaţi adaptorul c.a. (furnizat) în ordinea 1 la 3 de mai jos. Pentru deconectare urmaţi paşii în ordine inversă.

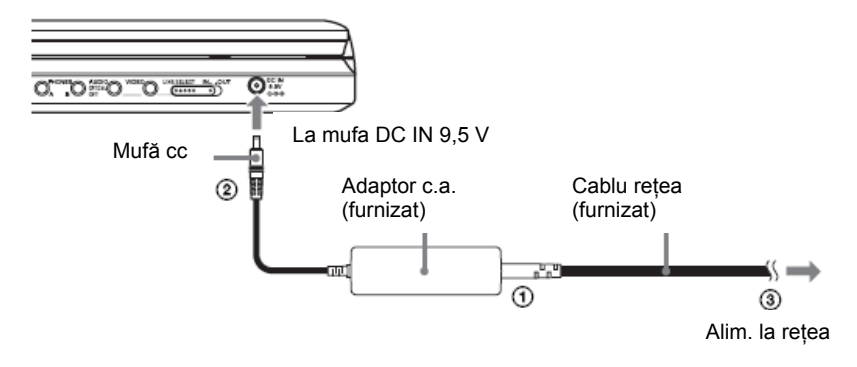

# **Notă**

Opriți redarea înainte de a deconecta de la rețea. Nerespectarea acestei instrucțiuni poate duce la defectarea aparatului.

# Folosirea acumulatorului

Cînd nu puteţi alimenta de la reţea, puteţi folosi acumulatorul (furnizat). Vă rugăm să încărcaţi acumulatorul înainte de folosire.

# Instalarea acumulatorului

- **1** Aliniaţi acumulatorul cu liniile de pe partea inferioară a player-ului şi introduceţi picioruşele acumulatorului în găurile aflate pe partea inferioară a player-ului.
- **2** Împingeţi acumulatorul în direcţia săgeţii până auziţi un clic.

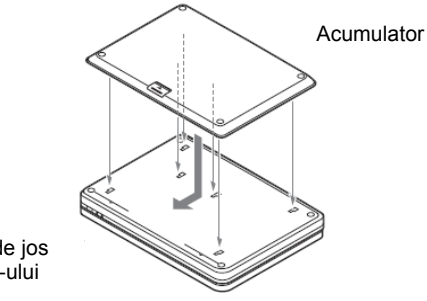

Partea de jos a player-ului

#### **Pentru a scoate acumulatorul**

Apăsaţi butonul de pe acumulator şi trageţi acumulatorul în direcţia săgeţii.

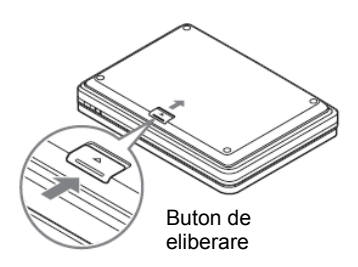

- Opriţi player-ul inainte de a instala acumulatorul.
- Nu scoateţi acumulatorul în timpul redării.
- Nu atingeţi punctele de conectare ale player-ului cu acumulatorul. Acest lucru poate provoca defectarea aparatului.
- Aveti grijă să nu scăpati acumulatorul jos în timpul instalării sau decuplării.

# Încărcarea acumulatorului

**1** Ataşaţi acumulatorul la player (pagina 12).

**2** Conectati adaptorul c.a. la player și la reteaua de alimentare (pagina 11).

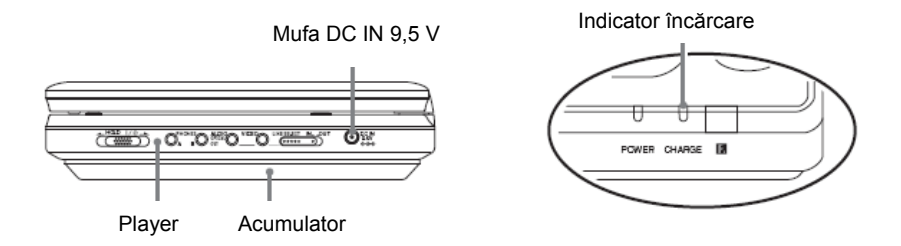

 Când începe încărcarea, indicatorul CHARGE se aprinde. Când încărcarea se termină, indicatorul CHARGE se stinge.

**3** După încărcare, deconectaţi adaptorul de la reţea <sup>ş</sup>i de la player.

Pentru a verifica nivelul de încărcare al bateriei

Când player-ul este oprit, pe ecran se afişează un indicator de baterie. Când pe ecran indicatorul apare sau când indicatorul CHARGE se aprinde intermitent, încărcați bateria.

$$
\frac{1}{\text{Pinä}} \to \frac{1}{\text{Denig}} \to \frac{1}{\text{Denig}} \to \frac{1}{\text{Denig}}
$$

Indicatorul de baterie nu se afisează când se redă un DVD, CD VIDEO sau fisier JPEG. Opriti player-ul și verificați nivelul bateriei.

# **Timp de încărcare şi timpul maxim de folosire al bateriei**

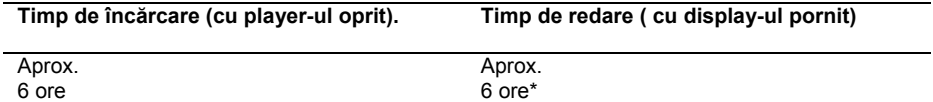

\* Reprezintă cel mai lung timp de redare în condiţiile următoare:

- temperatură normală (20 °C)

- folosirea căştilor

- setare iluminare fundal la minimum

- setare "Digital Output"(ieșire digitală) pe "Off" în " Audio Setup" (setare audio).

Starea bateriei poate reduce timpul de functionare.

#### **Note**

Indicatorul de baterie nu apare pe ecran când se foloseşte adaptorul c.a. sau când se redă de pe dispozitive externe.

Timpul de încărcare poate fi diferit de cel indicat mai sus datorită condiţiilor de utilizare , mediu şi alți factori. Temperatura mediului recomandată pentru încărcarea bateriei este în gama 10-30°C.

# Folosirea adaptorului de maşină

Folosiţi adaptorul de maşină (furnizat) pentru a alimenta player-ul de la priza brichetei. Adaptorul este pentru baterie de mașină de 12 V. Nu folosiți adaptorul la baterii de mașină de 24 V. De asemenea, adaptorul este destinat folosirii la masini cu legare la pământ negativă. Nu folositi adaptorul la maşini cu legare pozitivă la pământ.

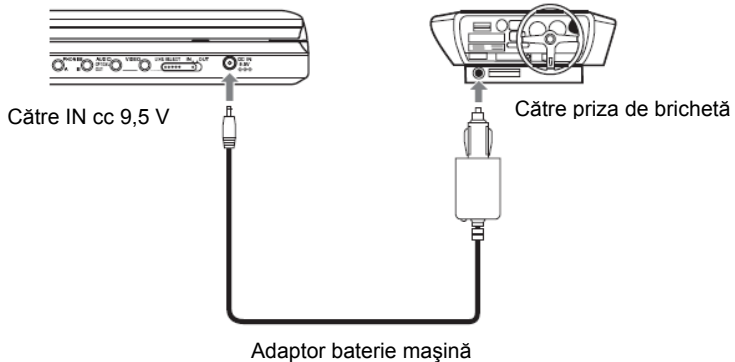

(furnizat)

# **Sfat util**

Dacă adaptorul de mașină interferează cu funcționarea mașinii, folosiți un cablu comercial de extensie pentru brichetă.

# **Note**

Nu folosiți adaptorul de mașină dacă acesta a fost scăpat pe jos sau este deteriorat.

Aranjati cablul astfel încât să nu deranjeze soferul. Deasemenea, nu plasati panoul LCD astfel încât să obtureze raza vizuală a şoferului.

Dacă imaginea nu este clară, ţineţi adaptorul de maşină departe de player.

Folositi adaptorul de masină atunci când motorul masinii este în functiune. Dacă se foloseste cu motorul oprit, atunci bateria maşinii se poate descărca.

Dacă priza de brichetă este murdară de scrum, etc. şi conexiunea este slabă, mufa se poate încălzi. Curăţaţi înainte de folosire.

Adaptorul de maşină se poate încălzi atunci când încarcă sau după o perioadă lungă de folosire. Acesta nu este considerat un defect.

# **După folosirea adaptorului de maşină**

După oprirea player-ului, deconectati adaptorul de la priza de brichetă.

- Nu opriti motorul masinii atunci când player-ul este pornit. Dacă se opreste motorul se întrerupe alimentarea şi player-ul se poate deteriora.
- Deconectaţi adaptorul de maşină după utilizare. Întrucât unele maşini alimentează priza de brichetă chiar dacă motorul este oprit, există pericolul descărcării în timp a bateriei maşinii.
- Când deconectati adaptorul de mașină, tineti de mufă pentru a o trage afară.
- Când ascultați la radioul mașinii, deconectați adaptorul de mașină de la priza de brichetă pentru a evita aparitia zgomotelor.

**Redare discuri** 

# Redare discuri DVD<sub>video</sub> DVD<sub>vR</sub> VCD CD DATA CD DATA DVD

În functie de DVD sau VIDEO CD, unele functii pot fi diferite sau sunt restrictionate.

Consultati instructiunile de operare furnizate odată cu discul.

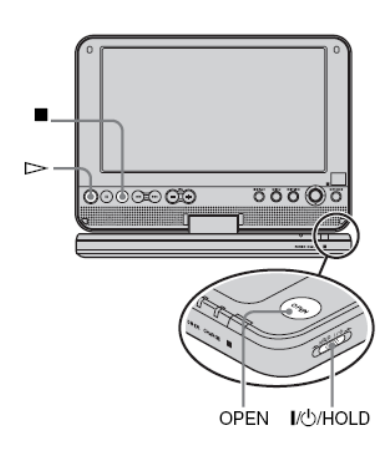

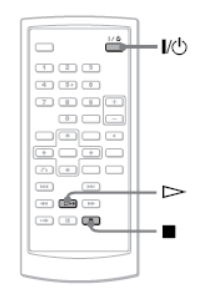

**1** Deschideţi panoul LCD al player-ului.

Setati pe "OUT" comutatorul LINE SELECT aflat pe laterala dreaptă a player-ului.

2 Apăsați  $\|f(t)\|$  pe telecomandă sau treceți comutatorul  $\mathbf{I}/(1)/\mathbf{HOLD}$  player-ului pe "∎/(לוויי

 Player-ul porneşte şi indicatorul POWER se aprinde verde.

- **3** Apăsați OPEN pentru a deschide compartimentul discului.
- 4 Introduceti discul.

 Apăsaţi discul cu faţa în jos până se aude un clic.

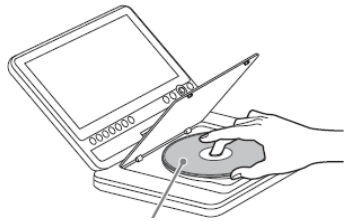

Cu fata de redare în jos

**5** Apăsati pe PUSH CLOSE al player-ului pentru a închide compartimentul discului.

# $6$  Apăsati  $\triangleright$ .

Porneşte redarea.

- Unele discuri pot porni imediat după închiderea compartimentului discului.
- În functie de disc, pe ecran poate apare un meniu. Pentru VIDEO DVD se va vedea pagina 17. Pentru VIDEO CD, se va vedea pagina 20.
- După redarea tuturor titlurilor, player-ul se va opri şi display-ul va reveni la ecranul cu meniul.

- Dacă se introduce discul cu faţa în sus, va apare mesajul "No disc" ( nu există disc) sau "Cannot play this disc" (nu se poate reda acest disc)
- Discurile create cu înregistratoare de DVD-uri trebuie să fie corect finalizate pentru a putea fi redate de acest player. Pentru mai multe informatii despre finalizare, consultati instructiunile de operare furnizate odată cu înregistratorul de DVD.
- Când deschideti compartimentul discului este posibil ca discul să se mai rotească încă. În acest caz aşteptaţi până la oprirea completă a discului pentru a-l scoate.
- În timpul functionării, pe ecran poate apare simbolul Simbolul indică faptul că o funcție explicată în aceste instrucțiuni de operare nu este disponibilă pe VIDEO DVD-ul curent.
- Unele DVD-RW/DVD-R (modul VR) pot porni redarea cu întârziere, datorită continutului înregistrat.

# **Pentru a opri redarea**

Apăsați **■** Apăsând  $\triangleright$  din nou, redarea va porni din punctul în care ati oprit (Resume Play). Se va vedea pagina 17 pentru detalii.

Pentru a reda de la început, apăsați  $\blacksquare$ . de două ori și apoi apăsați $\triangleright$ 

# **Pentru a opri alimentarea**

Apăsați butonul  $\mathbb{U}^{\oplus}$  pe telecomandă sau glisați comutatorul  $\sqrt{D}$ HOLD pe " $\sqrt{D}$ "

#### **Pentru a evita activarea accidentală a unui buton de pe player**

Setati comutatorul player-ului | /(<sup>I</sup>)/HOLD pe "HOLD". Toate butoanele player-ului sunt blocate, în timp ce butoanele telecomenzii rămân active.

#### **Pentru a reda piese DTS de pe un VIDEO DVD**

- Difuzorul player-ului nu redă sunetul DTS. Când redati piese DTS pe un VIDEO DVD. conectati player-ul la un amplificator AV (receptor) (pagina 39) și setați "DTS" în "Audio Setup" (pagina 35).
- Nu setati "DTS" pe "ON" în "Audio Setup" dacă player-ul este conectat la un echipament audio, precum un amplificator AV (receptor), fără un decoder DTS (pagina 35). Un zgomot puternic se poate auzi din difuzoare şi acesta poate afecta auzul sau poate deteriora difuzoarele.

# **Note**

- Când lăsati player-ul pe pauză sau inactiv mai mult de 15 minute, pe ecran va apare o imagine screen saver. Imaginea dispare  $c$ ând apăsati  $\geq$  Se va vedea pagina 34 pentru detalii.
- Player-ul se opreşte la 15 minute după activarea funcției de screen saver (Auto Power Off).

# Functii de redare suplimentare

# DVDvideo DVDvs VCD CD DATA CD DATA DVD

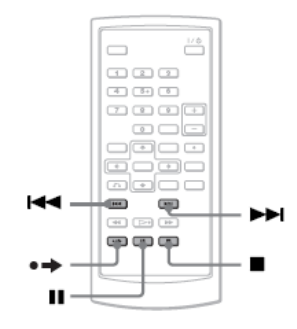

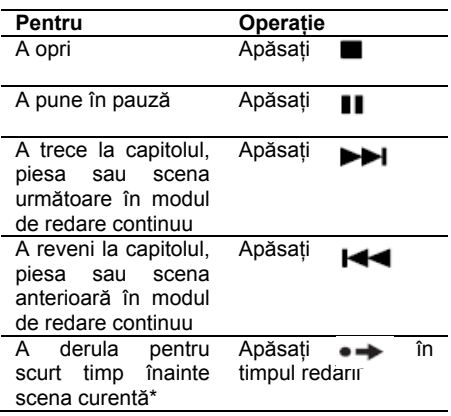

\* Numai VIDEO DVD, DVD-RW/DVD-R ( mod VR) Pentru unele scene, funcțiile de mai sus nu pot fi folosite.

# Reluarea redării din punctul în care aţi oprit discul (Resume Play) DVD<sub>video</sub> DVD<sub>vR</sub> VCD CD

Când opriti redarea, player-ul retine punctul de oprire si afisează un mesaj pe ecran. Puteți relua din același punct apăsând  $\triangleright$ Din nou. Functia Resume Play lucrează chiar si atunci când player-ul este oprit, atâta timp cât compartimentul discului este închis.

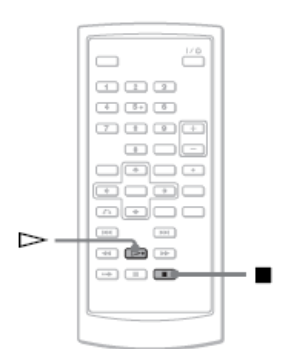

**1 Când redaţi un disc, apăsaţi pentru a opri redarea.** 

Va apare un mesaj.

# $2$  **Apăsati**  $\triangleright$

 Player-ul porneşte redarea de la punctul la care v-aţi oprit la pasul 1.

# **Sfaturi utile**

- Pentru a reda discul de la început, apăsați  $\blacksquare$  de două ori, apoi apăsați  $\triangleright$
- Când porniti alimentarea din nou după ce ati oprit-o, redarea se reia în mod automat.

# **Note**

- În functie de punctul de oprire, reluarea redării poate să nu pornească din exact acelaşi punct.
- Punctul în care aţi oprit redarea se şterge în următoarele condiţii:
	- opriţi player-ul în timpul redării unui DVD-RW/DVD-R (mod VR).
	- deschideţi compartimentul discului.
	- deconectaţi acumulatorul şi adaptorul c.a.
	- schimbaţi setarea comutatorului LINE SELECT

# Folosirea meniului DVD-ului

Un DVD este împărtit în sectiuni lungi de film sau muzică numite : titluri".

Când redați un DVD care contine mai multe titluri, puteti selecta titlul dorit folosind butonul TOP MENU.

Când redați DVD-uri care vă permit să selectați optiuni precum limba pentru sunet și subtitrare, selectati aceste optiuni folosind butonul de meniu.

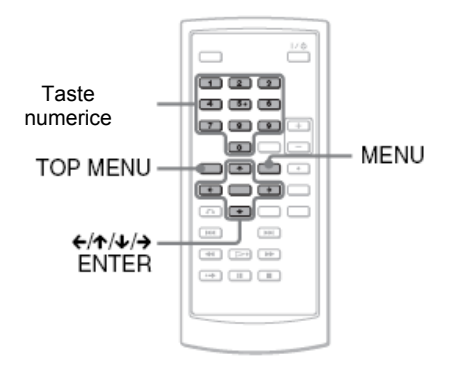

# **1 Apăsaţi TOP MENU sau MENU.**

 Pe ecran apare meniul discului. Continutul meniului diferă de la un disc la altul.

#### **2** Apăsati ←/↑/↓/→ sau butoanele Numerice pentru a selecta optiunea pe care o doriti, sau pe care vreti s-o schimbati.

# **3 Apăsaţi ENTER**

# **Note**

În functie de disc, se poate întâmpla să nu puteți folosi tastele ←/→ player-ului pentru meniul discului. În acest caz, folosiți tastele ←/→ de pe telecomandă.

# Modificarea formatului audio DVDvideo DVDvn VCD CD

Când redati un VIDEO DVD înregistrat în formate audio multiple (PCM, Dolby Digital sau DTS), puteti schimba formatului audio. Dacă VIDEO DVD-ul este înregistrat cu piste multilinguale, puteţi schimba deasemenea şi limba.

În cazul CD-urilor sau VIDEO CD-urilor, puteti selecta sunetul fie pe canalul din dreapta fie pe cel din stânga şi puteţi asculta sunetul canalului selectat pe ambele difuzoare. De exemplu, când redați un disc ce contine o melodie cu partea vocală pe canalul din dreapta şi instrumentele pe cel din stânga, puteti asculta instrumentele în ambele difuzoare prin selectarea canalului stâng.

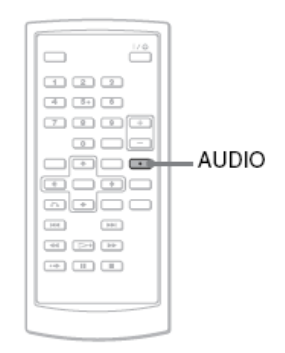

**1** Apăsaţi AUDIO în mod repetat, pentru a selecta semnalul audio dorit. Setarea implicită este subliniată.

# **Când se redă un VIDEO DVD**

În functie de VIDEO DVD, alegerea limbii se face în mod diferit.

Când aceeaşi limbă este afişată de două sau mai multe ori înseamnă că VIDEO DVD-ul este înregistrat în formate audio multiple.

# **Când se redă un dics DVD (mod VR)**

Tipurile de coloane sonore înregistrate pe disc sunt afişate.

Exemplu:

- 1. Main (main sound)
- 1. Sub (sub sound)
- 1. Main + Sub (main şi sub sound)

# **Când se redă un CD/VIDEO CD**

- Stereo: Sunetul stereo standard
- Stânga: sunetul canalului stâng (mono)
- Dreapta: sunetul canalului drept (mono)
- **Când se redă un Super VCD**
- Stereo: sunetul stereo al pistei audio 1
- Stânga: sunetul canalului stâng al pistei audio 1 (mono)
- Dreapta: sunetul canalului drept al pistei audio 1 (mono)
- Stereo 1: sunetul stereo al pistei audio 2 (mono)
- Stânga 1: sunetul canalului stâng al pistei audio 2 (mono)
- Dreapta 1: sunetul canalului drept al pistei audio 2 (mono)

# **Sfaturi utile**

- În timpul redării unui VIDEO DVD, puteti verifica formatul audio curent (Dolby Digital, DTS, PCM, etc. ) apăsând AUDIO în mod repetat.
- În timpul redării unui DVD, puteți schimba sunetul în Playback Settings Display.

- La unele discuri nu puteţi schimba formatul audio, chiar dacă sunt înregistrate în formate audio multiple.
- Atunci când redati un Super VCD care nu conține pistă audio 2 (audio track 2), dacă selectați "Stereo 1", "Left 1" sau "Right 1", nu veti avea sunet.
- Atunci când redati coloane sonore de pe DVD-RW/DVD-R (mod VR) cu echipamente audio precum amplificatorul AV (receptor) conectat via mufa OPTICAL AUT, setati "Dolby Digital" în "Audio Setup" pentru "Downmix PCM" (pagina 35).
- Dacă "DTS" din "Audio Setup" este setat pe "Off" (pagina 35), opțiunea de selecție a pistei DTS nu va apare pe ecran, chiar dacă discul contine piste DTS.
- Atunci când redati piste de sunet DTS de pe un CD, nu puteti schimba sunetul.

# Afişarea subtitrărilor **DVD**video **DVD<sub>vs</sub>**

Dacă pe disc sunt înregistrate subtitrări, puteţi schimba subtitrările, sau le puteti pune pe ON sau OFF, după cum doriti.

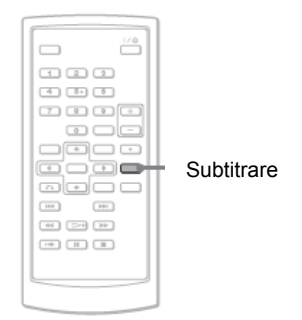

# **1 Apăsaţi SUBTITLE în mod repetat pentru a selecta o opţiune**.

Alegerea limbii diferă în functie de disc.

# **Pentru a scoate subtitrarea**

Selectati "Subtitle Off" în pasul 1.

# **Sfat util**

În timpul redării unui DVD, puteti schimba subtitrarea în Playback Settings Display (pagina 21).

# **Note**

- La unele VIDEO DVD-uri nu puteti schimba subtitrările, chiar dacă pe ele sunt înregistrate subtitrări multilinguale. De asemenea, acestea nu pot fi puse pe Off.
- Când redați un disc cu subtitrări, dacă apăsati pe  $\rightarrow$  subtitrarea poate dispare.

# Schimbarea unghiurilor **DVDWARG**

Dacă pe un VIDEO DVD sunt înregistrate mai multe unghiuri (multi-unghi) pentru o scenă pe ecran va apare "C," Aceasta înseamnă că puteti schimba unghiul de vizualizare.

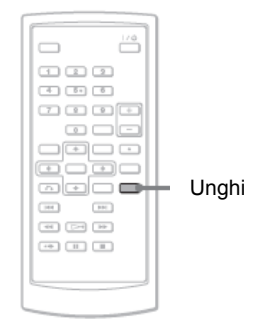

# **1 Apăsaţi ANGLE în mod repetat pentru a selecta un unghi.**

Scena se schimbă în functie de unghiul selectat.

- Unele VIDEO DVD-uri înterzic schimbarea de unghiuri, chiar dacă sunt înregistrate cu multi-unghiuri.
- Nu puteți schimba unghiurile în timpul "Slow Play" sau "Scan Play".
- Dacă opțiunea "Angle Mark" din "General Setup" este setată pe "Off" (pagina 34), semnul " $\alpha$ " nu apare pe ecran.

# Selectare "Original" sau "Play List" pe un DVD-RW/DVD DVDvs

Unele DVD-RW/DVD-R în modul VR (Video Recording) (înregistrare video) au două tipuri de titluri pentru redare: titluri înregistrate original (Original) şi titluri care pot fi create pe playere DVD înregistrabile (Play List) . Puteti selecta tipul de titlu pentru redare.

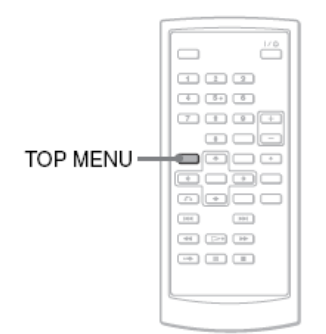

**1 Apăsaţi TOP MENU când player-ul este în modul STOP.** 

Va apare modul curent.

Butonul TOP MENU nu functionează atunci când "Resume Play" este activat. Anulaţi mai întâi starea "Resume Play" apăsând de două ori si apoi apăsați TOP MENU.

# **2 Comutaţi modul apăsând TOP MENIU în mod repetat.**

# **Sfat util**

Puteti verifica modul curent apăsând DISPLAY în timpul redării. În modul Playback Settings Display (pagina 21) , în continuarea numărului de titlu se va afisa "PL" sau "ORG".

# **Note**

• Atunci când se introduce un disc cu listă de titluri (Playlist), player-ul redă în mod automat lista de titluri.

Atunci când nu este înregistrată o listă de titluri, apare "ORG" în pasul 1. Când apăsați TOP MENU din nou, apare "<sup>O</sup>"

# Redare VIDEO CD-uri cu funcții PBC ( Redare PBC) VO

Unele VIDEO CD-uri au functii PBC (Playback Control) (control redare) ce permit căutarea interactivă sau opţiuni de redare.

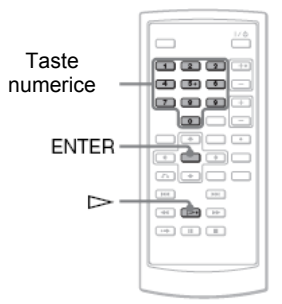

**1 Porniţi redarea unui VIDEO CD cu funcţii PBC.** 

Apare meniul în care puteti face selectia.

**2 Apăsaţi butoanele număr pentru a selecta numărul opţiunii dorite şi apoi apăsaţi ENTER.** 

# **3 Urmaţi instrucţiunile de pe ecran pentru funcţiile intercative.**

 Consultaţi instrucţiunile furnizate odată cu discul, deoarece procedura de operare diferă în functie de VIDEO CD.

# **Sfat util**

Pentru a anula functia PBC, setati "PBC" pe .Off" în .General Setup" (pagina 34) și apoi deschideţi şi închideţi compartimentul discului.

# **Notă**

În funcție de VIDEO CD, "Press ENTER" din pasul 2 poate apare ca "Press SELECT". În  $\alpha$ cest caz apăsați $\sim$ 

# Folosirea ferestrei de setare a redării (Playback Settings Display | DVD<sub>Video</sub> DVD<sub>vR</sub>

În timpul redării unui DVD, puteti verifica setările de redare curente pe ecran. Fereastra de setare a redării vă permite să schimbati sunetul, subtitrarea sau unghiul, sau să căutati un titlu sau o piesă prin introducerea unui număr.

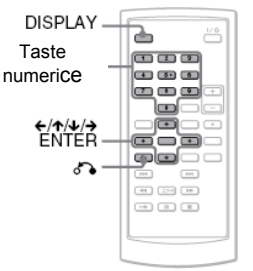

# 1 **În timpul redării unui DVD apăsaţ<sup>i</sup> DISPLAY.**

 Va apare fereastra de setare a redării (playback Settings Display). Exemplu: Când redati un VIDEO DVD

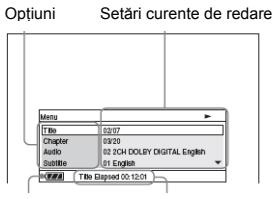

Stare baterie Timp scurs sau rămas

 Iconul corespondent pentru Play, Pause, Search sau Slow Play este afişat în colţul din dreapta sus al ecranului.

 Când se redă un DVD-RW/DVD-R (mod VR) se afisează "PL" sau "ORG" imediat lângă numărul titlului.

# **2 Apăsaţi pentru a selecta opţiunea dorită şi apoi apăsaţi ENTER.**

- Titlu
- Capitol
- Audio
- Subtitrare
- Unghi
- Timp T.
- Timp C.
- Repetare
- Disp. Timp
- **3 Apăsaţi pentru a selecta setarea ş<sup>i</sup> apoi apăsaţi ENTER.**

Pentru a introduce numere folositi butoanele număr sau  $A/\Lap{-}$ 

# **Note**

La unele discuri nu puteti seta unele optiuni.

# **Pentru a stinge display-ul**

Apăsați DISPLAY sau AD RETURN

# Căutarea unui titlu/capitol, etc. DVD<sub>video</sub> DVD<sub>vk</sub>

Prin introducerea unui număr sau a unui cod de timp, puteţi căuta într-un DVD după titlu sau capitol.

**1 Apăsaţi pentru a selecta metoda de căutare în fereastra de setare a redării ( Playback Settings Display) şi apăsaţi ENTER** 

- Titlu
- Capitol
- Timp T.\*
- Timp C.\*

\*Puteţi căuta titlul sau capitolul de pe un VIDEO DVD introducând codul de timp.

# **2 Apăsaţi butoanele număr sau pentru a selecta titlul sau numărul capitolului şi apăsaţi ENTER**

 Player-ul porneşte redarea de la numărul selectat.

Când selectati "T.Time" sau "C. Time" în pasul 1, pe ecran va apare  $.00:00:00"$ .

Introduceţi codul de timp dorit folosind butoanele nimerice și apăsați ENTER. Redarea porneşte de la codul de timp introdus. Timpul scurs sau timpul rămas apare în partea de jos a ferestrei de setare a redării.

- Audio
- Subtitrare
- Unghi

# **Sfaturi utile**

• Puteţi folosi căutarea directă fără a afişa meniul de control. Se va vedea pagina 23 pentru detalii.

• Se va vedea pagina 23 pentru detalii despre căutarea unui CD sau VIDEO CD.

#### **Note**

- Numărul de titlu/capitol afişat este acelaşi cu cel înregistrat pe disc.
- Timpul unui capitol nu este afişat atunci când se redă un DVD-RW/DVD-R (mod VR). Timpul unui capitol se va afișa ca "--:--:--."
- La unele discuri nu puteti folosi codul de timp.

# Redarea repetată a VIDEO DVD-urilor (Repeat Play) (redare repetată)

Puteti reda toate titlurile de pe un VIDEO DVD sau doar un titlu sau capitol în mod repetat.

# **1 Selectaţi "Repeat" în Playback Settings Display şi apoi apăsaţi ENTER**

- **2 Apăsaţi pentru a selecta setarea ş<sup>i</sup> apoi apăsaţi ENTER** 
	- Geopitol: repetă capitolul curent.
	- $\bullet \quad \bullet \quad \leftarrow$  Titlu: repetă titlul curent.
	- •  $\subset$  Toate: repetă toate titlurile curente

#### **Pentru a reveni la redarea normală**

Selectati "Off" în pasul 2.

# **Sfat util**

Atunci când redaţi un VCD sau CD în mod repetat folositi MENU (pagina 24).

#### **Notă**

La unele discuri funcția Repeat nu este disponibilă.

# Verificare timp de redare şi timp DVD<sub>Video</sub> DVD<sub>vR</sub>

Puteti verifica timpul de redare și timpul rămas pentru titlul sau capitolul curent.

# **1 Selectaţi "Time Disp." în Playback Settings Display şi apăsaţi ENTER.**

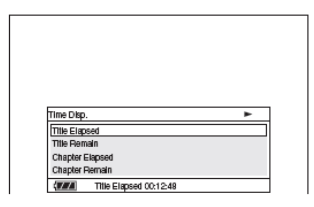

# **2 Apăsaţi pentru a selecta setarea informaţiei de timp şi apoi apăsaţi ENTER**

- Title elapsed ( timp scurs din redarea titlului)
- Title remain (timp rămas pentru redarea titlului).
- Chapter elapsed ( timp scurs din redarea capitolului)
- Chapter remain (timp rămas pentru redarea capitolului).

# **Sfat util**

Se va vedea pagina 25 pentru detalii despre afişarea timpului scurs pentru un CD sau VIDEO CD.

- În cazul DVD-RW/DVD-R (mod VR) timpul de redare şi timpul rămas din capitol nu este afişat.
- Setarea implicită pentru "Time Disp" este "Title Elapsed". După selectarea unei alte opțiuni a "Time Disp", existentă în Playback Settings Display, " Title Elapsed".apare când Playback Settings Display este redeschisă.

# Căutarea unui punct particular

# pe un disc (căutare, scanare, redare lentă, redare repetată, redare aleatorie)

Puteti localiza rapid un punct particular pe un disc prin monitorizarea filmului, sau derulându-l lent înapoi.

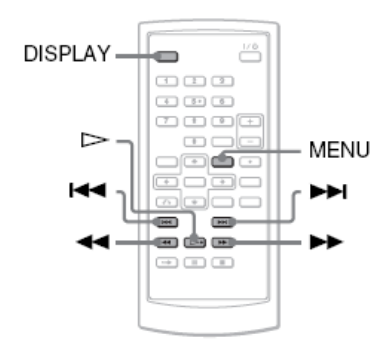

# **Note**

- La unele discuri nu se pot executa unele din functiile descrise.
- Pentru DATA CD/DATA DVD, puteţi căuta un punct particular numai pe o pistă audio MP3.

# Localizarea rapidă a unui punct folosind tastele  $\overline{\text{H}}$  / $\overline{\text{H}}$  PREV (anterior)/NEXT (căutare)

DVDvideo DVDvs VCD CD DATA CD DATA DVD

În timpul redării, apăsați **DDI** sau I**EE** pentru a trece la capitolul/piesa/scena următoare sau anterioară.

# **Sfaturi utile**

Când cunoașteti numărul capitolului sau al piesei, puteti căuta direct prin introducerea acestui număr folosind tastele numerice.

- Când redați un VIDEO DVD, puteți căuta un titlu sau un capitol folosind tastele numerice și ENTER. Apăsați ←/→ pentru a comuta între titlu şi capitol.
- Când redati un CD/VIDEO CD, puteti căuta o piesă folosind tastele numerice şi ENTER

# Localizarea rapidă a unui punct prin scanarea unui disc înainte sau înapoi (scanare) DVD<sub>Video</sub> DVD<sub>vk</sub> VCD CD DATA CD DATA DVD

În timpul redării, apăsați < sau pentru a derula repede înapoi sau repede înainte… Pentru a reveni la redarea normală, apăsați  $\triangleright$ . De fiecare dată când apăsaţi sau în timpul scanării, viteza de scanare se schimbă.

La fiecare apăsați pe schimbările indicate. după cum urmează:

**Direcţia de redare** 

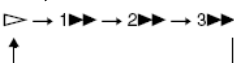

**Direcţia opusă**

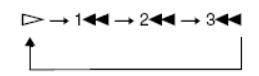

Viteza de redare "3>>"/"3< "este mai mare decât "2>>"/"2< " si viteza de redare "2>>"/"2<<" este mai mare decât "1>>"/ "1∢4"

# **Sfat util**

←/→ Pe player functionează la fel ca < pe telecomandă şi ENTER pe player este acelasi cu  $\Rightarrow$  pe telecomandă. Această functie este utilă când redați un DVD.

- În timpul "Scan play" al unui DVD sau VIDEO CD nu există ieşire de sunet.
- Viteza de scanare diferă în functie de tipul discului.

# Vizualizare cadru cu cadru (redare lentă) **DVD**video DVDvR VCD

Când player-ul este în pauză apăsați  $\blacktriangleleft$ sau **Pentru** a reveni la viteza normală. apăsati  $\Rightarrow$  De fiecare dată când apăsati  $\blacktriangleleft$ sau pe timpul Slow Play (redare lentă), viteza de redare se schimbă. La fiecare apăsare, indicatia se schimbă după cum urmează:

◆ Directia de redare

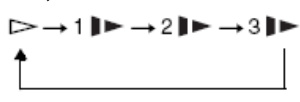

**Direcţia opusă**

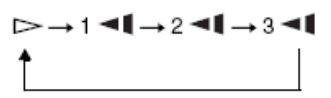

Viteza de redare "3 $\blacktriangleright$ "/"3 $\blacktriangleleft$ I" este mai mică decât  $\sqrt[n]{\bullet}$   $\sqrt[n]{\bullet}$   $\sqrt[n]{\bullet}$  și viteza de redare "21 - "/"2 - 1" este mai mică decât

$$
``1 \blacktriangleright "/``1 \blacktriangleleft 1."}
$$

# **Note**

Viteza de redare lentă diferă în functie de tipul discului.

# Redare repetată a CD/VIDEO CD sau în ordine aleatorie (redare repetată, redare aleatorie) VCD CD

Puteti reda toate piesele de pe un disc, sau o singură piesă în mod repetat (redare repetată). Deasemenea, puteti reda piese în ordine aleatorie (redare aleatorie).

# **1 În timpul redării, apăsaţi în mod repetat MENU pentru a selecta modul de redare.**

- • **Track:** repetă piesa curentă.
- •  $\subset$  All: repetă toate piesele de pe un disc.
- Random: redă toate piesele în ordine aleatorie.

# **Pentru a reveni la redarea normală**

Selectaţi  $\mathcal{L}^{\infty}$  Off" în pasul 1.

# **Sfat util**

În timpul Random Play (redare aleatorie) puteti reda o altă piesă selectată aleatoriu apăsând

$$
\blacktriangleright\blacktriangleright\!\!\!\dashv
$$

- Nu puteți folosi Repeat Play (redare repetată) şi Random Play (redare aleatorie) pentru VIDEO CD-uri sau Super VCD-uri cu …PBC.
- La unele discuri Random Play poate să nu fie disponibilă.
- În modul Random Play, o piesă poate fi redată de mai multe ori.

# Verificarea informatiei de redare a discului DVDvideo DVDvk VCD CD

# **La redarea unui DVD**

În timpul redării unui DVD apăsati DISPLAY și apoi utilizaţi fereastra de setare a redării (Playback Settings Display) (pagina 21).

#### **La redarea unui CD**

Apăsați DISPLAY.

Va apare numărul piesei redate/ numărul total al pieselor şi timpul scurs din piesa curentă. Apăsați în mod repetat DISPLAY pentru a schimba informatia de timp după cum urmează:

- Track Elapsed (timp scurs din piesa curentă)
- Track Remain (timp rămas din piesa curentă)
- Disc Elapsed ( timp scurs din disc)
- Disc Remain ( timp rămas din disc)

# **La redarea unui VIDEO CD**

Apăsati DISPLAY

Player-ul afisează pe ecran "PBC On" ( când setați "PBC" pe "Off", player-ul afișează numărul piesei redate/ numărul total al pieselor), timpul scurs şi modul audio.

#### **Notă**

Player-ul nu afisează pe ecran "Disc Elapsed" sau "Disc Remain" atunci când redă un CD în Random play (redare aleatorie).

# Redarea pieselor audio MP3 sau a imaginilor JPEG

# Fisiere DATA CD DATA DVD

Puteti reda piese audio MP3 și imagini JPEG de pe DATA CD (CD-ROM/CD-R/CD-RW) sau DATA DVD (DVD-ROM,DVD+RW/DVD+R/ DVD-RW/DVD-R).

Pentru fişiere audio MP3 şi fişiere imagine JPEG se va vedea pagina 43.

Când introduceti DATA CD și DATA DVD va apare lista de albume.

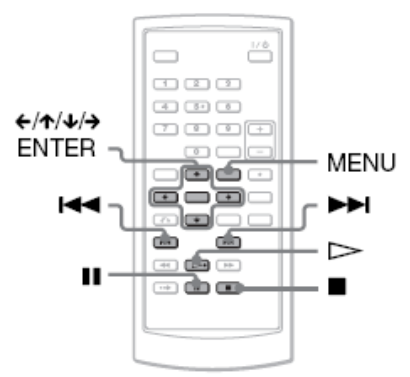

# **Notă**

CD-urile de date înregistrate în format KODAK Picture CD încep redarea în mod automat atunci când sunt introduse.

# Redarea unui fişier imagine JPEG

**1 Apăsaţi pentru a selecta un album din listă şi apoi apăsaţi ENTER.**  Va apare lista pieselor din album.

Ξ Dir:001 MY BEST 4771 ਹਿ **MPJ** 01 Stardust **MP3** 02 Fire

- Pentru a merge la pagina următoare sau anterioară, apăsați **DDI** sau I
- Pentru a reveni la lista de albume, apăsați  $\uparrow/\downarrow$  pentru a selecta  $\uparrow$  si apoi apăsaţi ENTER
- **2 Apăsaţi pentru a selecta piesa pe care doriţi s-o redaţi şi apoi apăsaţi ENTER.**

Redarea începe de la piesa selectată.

#### **Pentru a merge la piesa audio MP3 următoare sau anterioară** Apăsați **DDI** sau **I-4-4**

#### **Pentru a opri redarea**  Apăsați ■.

# **Pentru a pune în pauză redarea** Apăsati **■**

Pentru a reporni redarea, apăsați ■ din nou.

# **Note**

- Numărul total de albume şi fişiere pe care player-ul le poate recunoaşte este 648.
- Numărul de albume pe un disc pe care player-ul le recunoaşte este de aproximativ 299.

**1 Apăsaţi pentru a selecta un album din listă şi apoi apăsaţi ENTER.**  Va apare lista pieselor din album.

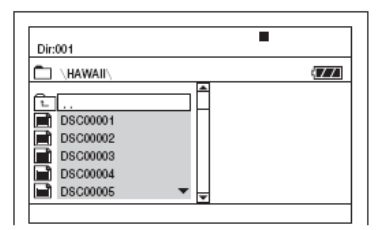

- Pentru a merge la pagina următoare sau anterioară, apăsați **sau extra de la de la de la de la de la de la de la de la de la de la de la de la de la de**
- Pentru a reveni la lista de albume, apasati  $\uparrow/\downarrow$  pentru a selecta  $\uparrow \uparrow$  și apoi apasați ENTER
- **2 Apăsaţi pentru a selecta imaginea pe care doriţi s-o redaţi şi apoi apăsaţi ENTER.**

 Va apare imaginea selectată. Exemplu:

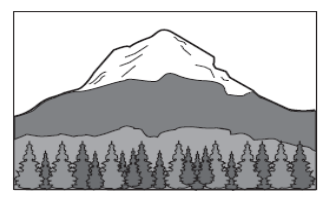

# **Pentru a afişa lista de thumbnails (imagini reduse)**

Când un fişier este afişat pe ecran apăsaţi MENU.

Fişierele imagine din album apar în 12 subferestre, unde fişierul afişat este selectat.

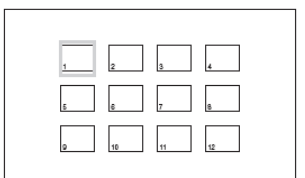

•Pentru a vă deplasa la pagina anterioară sau următoare a listei thumbnail, selectaţi " $\blacktriangleleft$ Prev" sau "Next $\blacktriangleright$ " din partea de jos a ecranului.

•Pentru a ieși din lista thumbnail, apăsați **MENU** 

#### **Pentru a merge la fişierul imagine JPEG următor sau anterior**  Apăsati **DD** sau I**II**

#### **Pentru a roti o imagine JPEG**

Apăsați ←/个/↓/→ pe timpul vizualizării imaginii.

 $\hat{\mathbf{T}}$ : Întoarceți imaginea vertical (sua sau jos). L. Întoarceți imaginea orizontal (stânga și dreapta).

: Rotiţi imaginea cu 90 de grade în sens orar.

. : Rotiţi imaginea cu 90 de grade în sens antiorar.

De notat că imaginea revine la normal dacă apăsați  $\blacktriangleright$   $\blacktriangleright$  pentru a trece la imaginea următoare sau anterioară.

Exemplu: când  $\leftarrow$  este apăsat odată.

**Pentru a opri vizualizarea imaginii JPEG**  Apăsați

Se revine la lista de fisiere.

#### **Note**

- În functie de numărul fisierelor înregistrate sau de mărimea folderelor, imaginile apar mai greu. Dacă imaginea nu apare după câteva minute, înseamnă că este prea mare.
- Unele fişiere JPEG şi în special fişierele JPEG progresive sau fişierele JPEG de 3,000,000 pixeli sau mai mult, se pot afişa mai greu decât altele.
- Player-ul nu poate reda fişiere imagine JPEG care, în mod normal, sunt mai mari de 3078 (lătime) x 2048 (înăltime) sau au mai mult de 3,300,000 pixeli în JPEG progresiv. (Unele fişiere JPEG progresive nu pot fi redate chiar dacă mărimea lor se încadrează în cea specificată).
- Numărul total de albume şi fişiere pe care le poate recunoaşte player-ul este de aproximativ 648.
- Numărul de albume de pe un disc pe care le poate recunoaşte player-ul este de aproximativ 299.

# Vizualizarea imaginilor JPEG în Slideshow

Puteti reda succesiv, în slideshow, fisiere imagine JPEG de pe un DATA CD sau DATA DVD.

# **1 Când sunteţi în fişierul pe care vreţi să îl redaţi în slideshow, apăsaţi MENU.**

 Va apare lista thumbnails (lista cu imagini reduse).

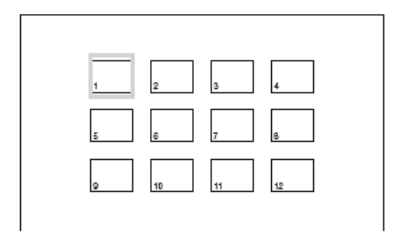

**2 Apăsaţi în partea de jos a ecranului pentru a selecta "Slide Show" şi apoi apăsaţi ENTER.**  Va porni un slideshow de la fişierul afişat.

# **Pentru a pune în pauză slideshow-ul**

Apăsați **II** Apăsând  $\blacksquare$  din nou, sau  $\triangleright$ , puteți reveni la slideshow.

#### **Pentru a opri slideshow-ul**

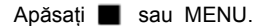

# Modificarea mărimii și calității filmului

**DVDvideo DVDvs VCD DATA CD** 

# **DATA DVD**

Puteti modifica filmul afisat pe ecranul LCD. Se va vedea "Setari generale" (pagina 33), când se trimite semnal video la TV, etc.

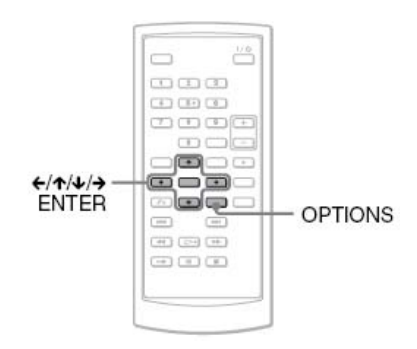

**1 Apăsaţi OPTIONS (opţiuni)** 

Va apare meniul OPTION

**2 Apăsaţi pentru a selecta** 

 **"LCD Mode" (modul LCD) şi apoi apăsaţi ENTER.**  Vor apare optiunile pentru "LCD Mode".

# **3 Apăsaţi pentru a selecta opţiunea dorită şi apoi apăsaţi ENTER.**

- LCD Aspect (aspect LCD): Modifică mărimea filmului. Selectati "Normal" sau "Full" apăsând  $\bigoplus$
- Backlight (lumină de fundal): Reglaţi luminozitatea ecranului LCD apăsând
- Contrast: Reglati contrastul apăsând  $\leftarrow/\rightarrow$ .
- Hue (nuantă de culoare): Reglati echilibrul dintre culoarea roșie și verde apăsând  $\leftarrow/\rightarrow$ .
- Culoare: Reglati culorile apăsând  $\leftarrow \rightarrow$
- Default(implicit): Reveniti la setările stabilite în fabrică.

\*În modul "Normal", filmul este afişat în configuratia originală, cu păstrarea aspectului proporției. De exemplu, un film 4:3 va avea benzi negre pe ambele părți, iar filmele în format letterbox înregistrate fie în 16:9, fie în 4:3 vor avea benzi negre pe toate părțiile.

 În modul "Full", un film 16:9 va fi redimensionat astfel încât să umple tot ecranul.

# **Pentru a închide OPTION MENU**

Apăsați OPTIONS sau RETURN.

# **Sfaturi utile:**

- Ecranul se stinge în mod automat atunci când panoul LCD este închis.
- Setările pentru display le găsiti în "Setări generale" (pagina 33).

# **Notă**

La unele discuri, diferă mărimea ecranului pe care o puteţi selecta.

**Redare fişiere video DivX®** 

# Redare fişiere video DivX®

# DATA CD DATA DVD

Puteti reda fişiere video DivX® de pe DATA CD (CD-ROM/CD-R/CD-RW) sau DATA DVD (DVD-ROM/DVD+RW/DVD+R/DVD-RW/ DVD-R).

Când introduceti DATA CD și DATA DVD, va apare lista albumelor.

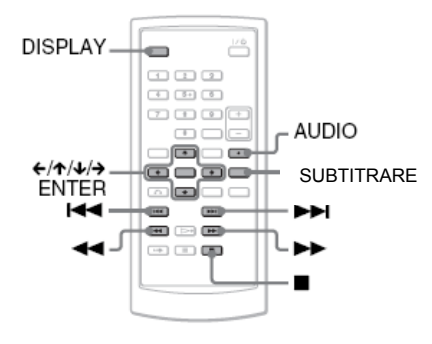

# **Note**

- Cînd fişierul selectat nu este acceptat, pe ecran apare "Data Error (DivX)", iar fisierul nu poate fi redat.
- În funcţie de fişierul video DivX, filmul se poate opri sau poate fi neclar. În acest caz, este recomandabil să creati fișierul la o bitrate (rată de transfer) mai mică. Dacă sunetul este distorsionat, formatul audio recomandat este MP3. De notat totuşi că acest player nu este conform cu formatul WMA (Windows Media Audio).
- Datorită tehnologiei de compresie folosită pentru fişierele video DivX, uneori poate dura ceva mai mult după ce apăsați  $\triangleright$  (play) până se deschide filmul.
- În functie de fisierul video DivX, sunetul poate fi defazat faţă de film.
- Difuzorul player-ului nu scoate sunete DTS. Când redaţi piese DTS dintr-un fişier video DivX, conectati player-ul la un amplificator AV (receptor) (pagina 39) și setați "DTS" în "Setare audio" (pagina 35).
- În functie de fisierul video DivX, unele functii nu pot fi executate.

# Redarea unui fişier video DivX

**1 Apăsaţi pentru a selecta un album din listă şi apoi apăsaţi ENTER.** 

Va apare lista fişierelor din album.

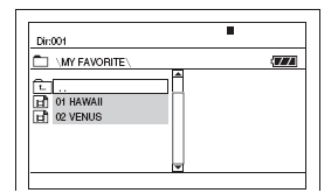

- Pentru a merge la pagina următoare sau anterioară, apăsați **>>i** sau  $\blacktriangleleft$ .
- Pentru a reveni la lista de albume, apăsați  $\uparrow/\downarrow$  pentru a selecta  $\uparrow \rightharpoondown$  si apoi apăsaţi ENTER

# **2 Apăsaţi pentru a selecta fişierul pe care doriţi să-l redaţi şi apoi apăsaţi ENTER.**

Redarea începe de la fişierul selectat.

**Pentru a merge la fişierul video DivX următor sau anterior**  Apăsati **DEI** sau **IEE**.

# **Pentru a localiza rapid un punct în timpul redării fişierelor video DivX în modul rapid înainte sau înapoi (scanare)**

Apăsați **>>/<4** în mod repetat pentru a selecta viteza cerută pentru modul de căutare în timpul redării.

# **Pentru a privi cadru cu cadru (redare lentă)**

Apăsați **De în mod repetat, în modul** PAUSE, pentru a selecta viteza necesară în redarea lentă.

# **Pentru a afişa informaţiile de redare**

Apăsați...DISPLAY în mod repetat.

Informatiile de redare se schimbă în ordinea următoare: "Title elapsed"(timp scurs din titlul curent), "Title remain" (timp rămas din titlul curent), "Display Off" (display stins) și "Subtitle" (subtitrare).

# **Pentru a modifica sunetul**

În timpul redării, apăsaţi AUDIO în mod repetat pentru a selecta semnalul audio dorit. Dacă apare "No Audio" înseamnă că discul nu suportă formatul semnalului audio de pe discul respectiv.

# **Pentru a schimba subtitrările**

Apăsați SUBTITLE în timpul redării. Apăsați  $\bigwedge$ , și ENTER pe timpul afișării informatiilor despre subtitrare.

# **Pentru a opri redarea**

# Apăsați **II**.

Modificarea mărimii și calității filmului

# **Sfat util**

Dacă numărul de vizualizări este presetat, fişierul video DivX poate fi redat doar de atâtea ori cât a fost presetat. Au loc următoarele evenimente:

când player-ul este oprit. Inclusiv atunci când player-ul este închis automat de către functia Auto Power Off. Apăsați **II** în loc de l

pentru a opri vizualizarea.

când compartimentul discului este deschis. când este redat un alt fişier.

# **Notă**

Functia încet înapoi este interzisă.

Puteţi modifica filmul afişat pe ecranul LCD. Se va vedea "Setari generale" (pagina 33), când se trimite semnal video la TV, etc.

# Despre fişierele video DivX

DivX® este o tehnologie de compresie fişiere video, dezvoltată de DivX, Inc. Acest produs este un produs certificat DivX®

Puteti reda DATA CD și DATA DVD care contin fişiere video DivX.

# **DATA CD şi DATA DVD pe care le poate reda acest player**

Player-ul redă numai DATA CD ale căror format logic este ISO 9660 Level 1 sau Joliet şi DATA DVD cu Universal Disk Format (UDF). Pentru detalii despre formatul de înregistrare se vor consulta instructiunile furnizate odată cu discurile şi cu softul de înregistrare (nefurnizat).

# **Notă**

Unele DATA CD/DATA DVD create în format Packed Write sau sesiuni multiple nu pot fi redate de acest player.

# **Fişiere video DivX pe care le poate reda acest player**

Player-ul poate reda date care sunt înregistrate în format DivX şi care au extensia ".AVI" sau ".DIVX". Player-ul nu va reda fişiere cu extensia ".AVI" sau ".DIVX" care nu contin video DivX.

# **Note**

- Player-ul nu poate reda un fişier video DivX care constă din două sau mai multe fişiere video DivX combinate.
- Player-ul nu poate reda un fişier video DivX cu dimensiuni mai mari de 720 (lăţime) x 576 (înăltime)/2 GB.
- În functie de fisierul video DivX, filmul se poate fi neclar sau sunetul se poate întrerupe.
- Player-ul nu poate reda unele fişiere video DivX care sunt mai mari de 3 ore.
- Player-ul poate afişa un nume de fişier de până la 14 caractere. Orice caracter scris după cel de-al 14-lea caracter nu va fi afişat.
- Caracterele care nu pot fi afişate apar ca  $\mathbf{r}$ ".
- În funcţie de disc , un nume de fişier care nu poate fi afişat apare ca "\*".

Nu se pot afişa corect numele de fişiere CD-R/CD-RW scrise în sistem de fişiere UDF.

# **Despre ordinea de redare a fişierelor video DivX**

În funcție de softul utilizat pentru crearea fişierelor video DivX sau dacă pe fiecare album sunt mai mult de 299 albume şi 648 fişiere video DivX, ordinea de redare nu se aplică. Se va vedea capitolul "Despre redarea albumelor, pieselor sau fişierelor" (pagina 44).

# Folosirea ferestrei de setare (Setup

Prin utilizarea ferestrei Setup Display puteti realiza diverse modificări la filme şi sunet. Deasemenea puteţi seta, pe lângă alte lucruri, limba pentru subtitrări şi Setup Display.

Pentru detalii despre fiecare optiune din Setup Display, se vor vedea paginile 33 la 37.

#### **Note**

Setările de redare stocate pe disc au prioritate fată de setările din Setup Display și nu toate funcțiile descrise pot funcționa.

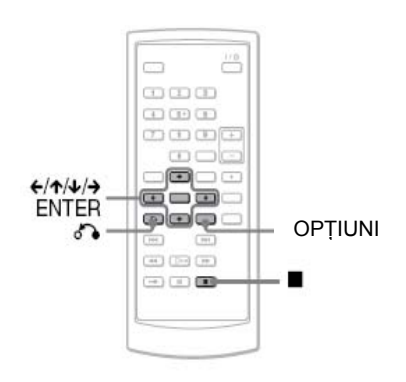

# **1 Apăsaţi OPTIONS când player-ul este in modul STOP.**

 Va apare meniul OPTION. Dacă Resume Play este activat, Setup Display nu apare. Anulati starea Resume Play apăsând | de două ori și apoi apăsaţi OPTIONS.

# **2** Apăsați ↑/↓ pentru a selecta "Setup",  **apoi apăsaţi ENTER.**

Vor apare opțiunile pentru "Setup".

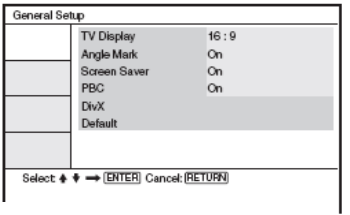

**3 Apăsaţi pentru a selecta opţiunea Setup dorită din : "General Setup", "Audio Setup", "Language Setup" sau "Parental Control" apoi apăsaţi ENTER.**  Elementul "Setup"este selectat. De exemplu: "General Setup".

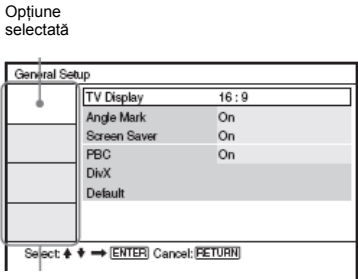

Optiuni de setare

# **4 Apăsaţi pentru a selecta o opţiune şi apoi apăsaţi ENTER.**

 Vor apare setările pentru opţiunea selectată. De exemplu: "TV Display".

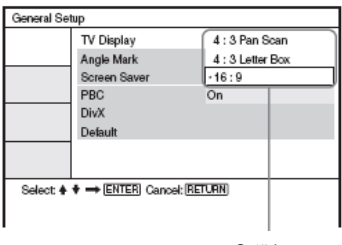

#### Setări

# **5 Apăsaţi pentru a selecta o setare ş<sup>i</sup> apoi apăsaţi ENTER.**

 Setarea este selectată, iar procesut de setare este complet. De exemplu: "4:3 Pan Scan".

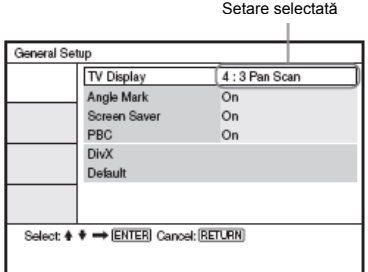

# **Pentru a închide Setup Display (fereastra de setare)**

Apăsați OPTIONS sau de RETURN de două ori.

# Setări pentru Display **(Setări generale)**

Algeţi opţiunile şi setările pentru display-ul pe timpul redării în funcție de TV-ul care se conectează.

Selectaţi "General Setup" în Setup Display. Pentru a utiliza display-ul, se va vedea capitolul "Folosirea ferestrei de setare" (pagina 32). Set[rile implicite sunt subliniate.

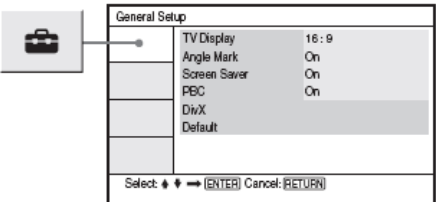

# **Display TV (numai DVD)**

Selectati aspectul imaginii de pe ecranul TVului conectat. (4:3 standard sau lat).

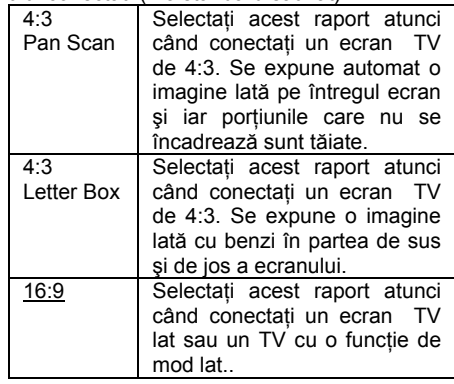

4:3 Pan Scan

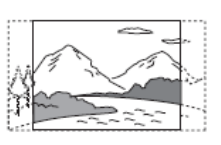

4:3 Letter Box

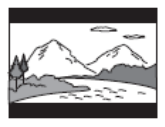

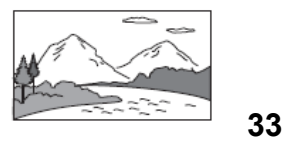

# **Note**

În funcție de DVD, se poate selecta automat .4:3 Letther Box" în loc de .4:3 Pan Scan" sau vice-versa.

# **Marcajul de unghi**

Afişează marcajul de unghi atunci când se pot schimba unghiurile de vizualizare în timpul redării DVD-urilor înregistrate cu unghiuri multiple.

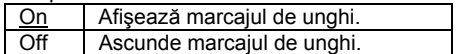

# **←** Screen Saver

Imaginea screen saver apare atunci când lăsati player-ul în pauză sau stop pentru 15 minute. Screen saverul împiedică deteriorarea displayului (aparitia efectului de ghosting). Apăsați

pentru a opri screen saver-ul.

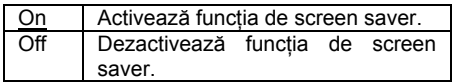

# **PBC**

Prin utilizarea functiei PBC (Playback Control) (control redare), puteti reda programe

interactive şi programe cu funcţii de căutare (pagina 20). Această setare este operabilă <sub>I</sub> - mufa AUDIO atunci când redati VIDEO CD –uri cu functie PBC. Setarea devine disponibilă prin deschiderea şi închiderea compartimentului discului după setare.

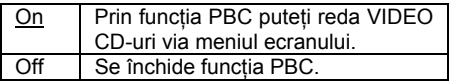

# **DivX**

Afisează codul de înregistrare pentru acest player. Pentru mai multe informatii mergeti la adresa http://www.divx.com de pe Internet.

# **←** Implicit

Fiecare functie revine la setările originale de fabrică. De notat că toate setările operate se vor pierde.

# Setări pentru Sunet **(Setări audio)**

Functia ..Audio Setup" permite setarea sunetului conform conditiilor de redare si conectare.

Selectați "Audio Setup" în Setup Display. Pentru a utiliza display-ul se va vedea capitolul "Folosirea ferestrei de setare" (pagina 32). Setările implicite sunt subliniate.

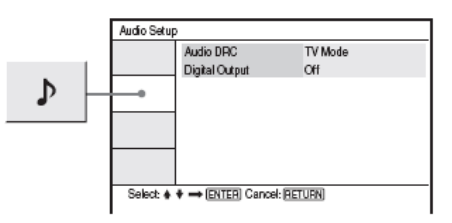

#### **Audio DRC (Dinamic Range Control) (numai DVD)**

Face sunetul clar atunci când, la redarea unui DVD ce este conform cu Audio DRC, volumul este la minim.

Această functie afectează ieșirea de la următoarele mufe:

- 
- mufa OPTICAL AUT numai când "Dolby Digital" este setat pe "Downmix PCM" (pagina 35).

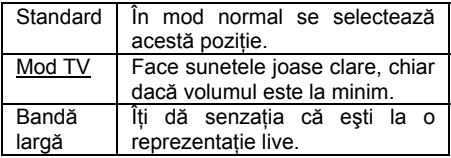

# **Ieşire digitală**

Se selectează dacă semnalele audio ies via mufa OPTICAL OUT.

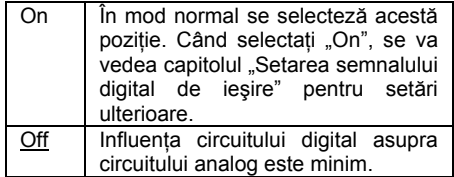

# **Setarea semnalului digital de ieşire**

Comută modul de ieşire al semnalelor audio atunci când conectați un echipament audio precum un amplificator AV (receptor) cu mufă OPTICAL OUT. Pentru detalii de conectare se va vedea pagina 38.

După setarea "Digital Output" pe "On", selectati "Dolby Digital" şi "DTS".

Dacă se conectează o componentă care este incompatibilă cu semnalul audio selectat, se va auzi un zgomot puternic (sau nu se va auzi nimic) în difuzoare, existând pericolul surzirii sau deteriorării difuzoarelor.

# **Dolby Digital (numai DVD)**

Selectează tipul de semnal Dolby Digital

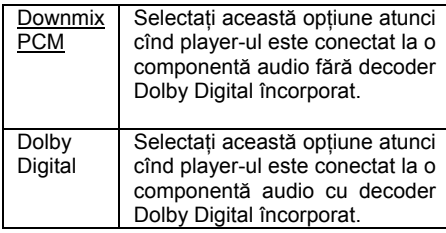

# **MPEG (numai DVD)**

Selectează tipul de semnal audio MPEG.

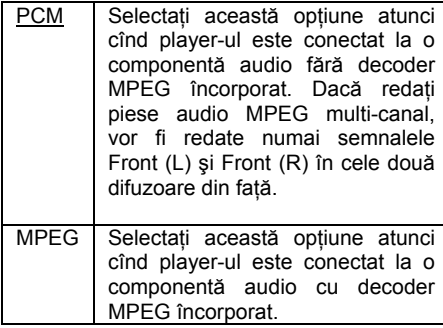

# **DTS**

Selectează dacă redă sau nu semnale DTS.

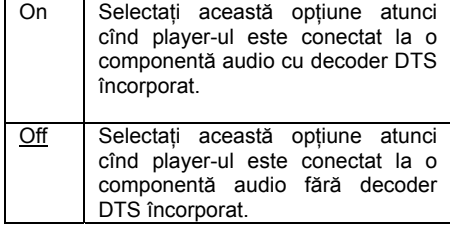

# Setarea limbii pentru display sau coloana sonoră

# (**Setare de limbă)**

Functia "Language Setup" (setare limbă) permite setarea limbilor pentru fereastra afişată sau pentru coloana sonoră.

Selectati "Language Setup" din Setup Display (fereastra de setare). Pentru a folosi display-ul, se va vedea "Folosirea ferestrei de setare" (pagina 32).

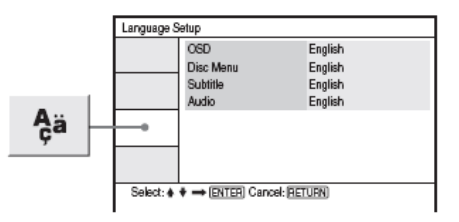

# **OSD (On-Screen Display) (afişare pe ecran)**

Schimbă limba de afişare pe ecran.

# **Disc Menu (meniu disc)**

#### **(numai DVD VIDEO)**

Schimbă limba pentru meniul discului. Când selectati "Original", este selectată limba prioritară de pe disc.

# **Subtitrare (numai DVD VIDEO)**

Schimbă limba subtitrării. Când selectați "Off", subtitrarea nu se afișează.

# **Audio (numai DVD VIDEO)**

Schimbă limba coloanei sonore. Când selectați "Original" este selectată limba prioritară de pe disc.

# **Notă**

Dacă selectați o limbă în "Disc Menu", "Subtitle", sau "Audio" care nu este înregistrată pe Video DVD, se va selecta în mod automat o limbă înregistrată.

# Setări pentru control parental

(Control parental)

Redarea unor VIDEO DVD-uri poate fi limitată de functia de control parental.

Selectați "Parental Control" (control parental) din fereastra de setare. Pentru a folosi displayul, se va vedea "Folosirea ferestrei de setare" (pagina 32).

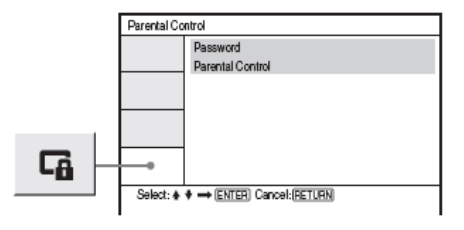

# **Parola**

Introduceti sau schimbati parola. Prin setarea unei parole, puteti limita redarea unui DVD care are functia de control parental activată. Când se accesează întâi opțiunea Password (parola), introduceti o parolă nouă ( nu este necesar să introduceti parola veche).

# **Control parental**

Cu cât valoarea setată este mai mică, cu atât limitarea este mai strictă.

Pentru a seta controlul parental trebuie să selectati mai întâi o parolă în "Password".

# Schimbarea parolei

- **1 Apăsaţi pentru a selecta "Password" în fereastra de setare Parental Control (control parental), apoi apăsaţi ENTER.**
- **2 Selectaţi "Change" şi apoi apăsaţ<sup>i</sup> ENTER.**  Va apare fereastra pentru introducerea

parolei.

- **3 Introduceţi parola curent<sup>ă</sup> din 6 cifre în căsuţa "Old Password" (parola veche).**
- **4 Introduceţi parola nou<sup>ă</sup> din 6 cifre în căsuţa "New Password"(parola nouă).**
- **5 Introduceţi din nou parola nouă în căsuţ<sup>a</sup> "Verify Password" (verifică parola)şi apoi introduceţi ENTER pentru confirmare.**

# **Dacă faceţi o greşeală atunci când introduceţi parola**

Apăsați CLEAR sau apăsați ce pentru a reveni pas cu pas înainte de a apăsa ENTER în pasul 5 şi apoi reintroduceţi parola.

# Setarea controlului parental (redare limitată)

#### **1 Apăsaţi pentru a selecta "Parental Control" (control parental) în fereastra de setare a controlului parental şi apoi apăsaţi ENTER.**

 Va apare fereastra pentru setarea nivelului de limitare a redării.

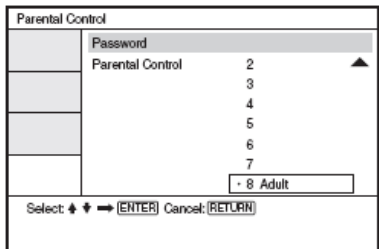

**2 Apăsaţi pentru a selecta nivelul de limitare (1-8) şi apoi apăsaţi ENTER.** 

 Cu cât valoarea este mai mică, cu atât limitarea este mai mare.

 Va apare fereastra pentru introducerea parolei.

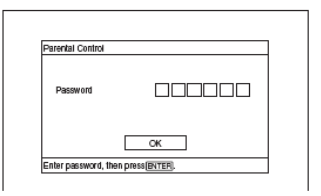

# **3 Introduceţi sau reintroduceţi parola din 6 cifre folosind tastele numerice, apoi apăsaţi ENTER.**

Setarea controlului parental este completă.

#### **Pentru a reda un disc pentru care s-a setat control parental**

- 1 Introduceti discul și apăsați $\geq$  Va apare fereastra pentru introducerea parolei.
- 2 Introduceti parola de 6 cifre folosind tastele numerice și apoi apăsați ENTER. Player-ul va începe redarea.

# **Dacă uitaţi parola**

Scoateți discul și repetați pașii din "Schimbarea parolei" (pagina 36). Introduceți "136900" în căsuta "Old Password"(parola veche) și apoi introduceti noua parolă formată din 6 cifre în căsuta "New Password"(parola nouă) și în căsuța "Verify password" (verificarea parolei).

- Când utilizati discuri care nu au functia Parental Control (control parental), redarea nu poate fi limitată pe acestea.
- La unele discuri este necesară schimbarea nivelului de control parental în timpul redării. În acest caz, introduceţi parola apoi schimbati nivelul. Dacă modul Resume Play (pauza) este anulat, nivelul revine la cel anterior.

# Conectarea la un alt dispozitiv

Schimbarea pozitiei comutatorului LINE SELECT (IN/OUT) LINE SELECT IN: Aduce imagini sau semnale audio de la un echipament exterior. Mesajul "Line in" va fi afişat pe ecranul LCD până la receptionarea semnalului de la echipamentul exterior. LINE SELECT OUT: Trimite semnalul de redare de la player la TV.

#### **Note**

- Cuplati cablurile bine pentru a evita zgomotele.
- Consultati instructiunile furnizate odată cu componentele de conectat.
- Nu puteti conecta acest player la un TV care nu are o mufă de intrare video.
- Deconectati de la reteaua de alimentare toate componentele înainte de a le conecta.
- Conectati player-ul direct la TV. Calitatea imaginii are de suferit dacă ieşirea video este trecută printr-o platformă video sau un TV.

# **Conectarea la monitorul televizorului**

intrare audio/video <del>ోం</del>≅ంొం <del>∕— వ</del>ొ ⊙మ La AUDIO/VIDEO Ĥ Cablu AUDIO/VIDEO (furnizat)

TV sau monitor cu mufă de

**Pentru a trimite semnalul de redare la un TV sau un monitor** 

**1** Setaţi comutatorul LINE SELECT din partea dreaptă a player-ului pe .OUT"

# **Conectarea la un amplificator AV (receptor)**

# **Exemplul 1**

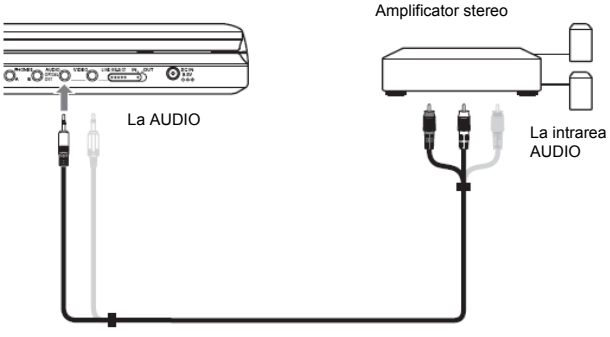

Cablul audio/video (furnizat)

# **Pentru a trimite un semnal audio analog la un amplificator AV (receptor)**

**1** Setaţi comutatorul LINE SELECT din partea dreaptă a player-ului pe "OUT"

Mufa galbenă este folosită pentru semnale video (pagina 38).

# **Exemplul 2**

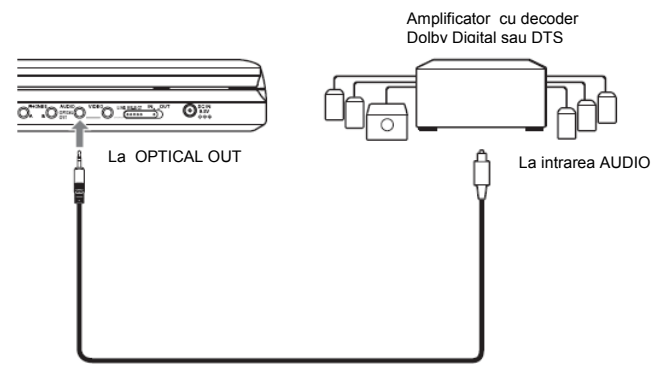

Cablu digital optic (nu este furnizat)

# **Pentru a trimite un semnal audio digital la un amplificator AV (receptor)**

- **1** Setaţi comutatorul LINE SELECT din partea dreaptă a player-ului pe .OUT"
- **2** Setați "Digital Output" pe "On" în "Audio Setup" (pagina 34)

# **Conectarea la un Video player sau Camcorder**

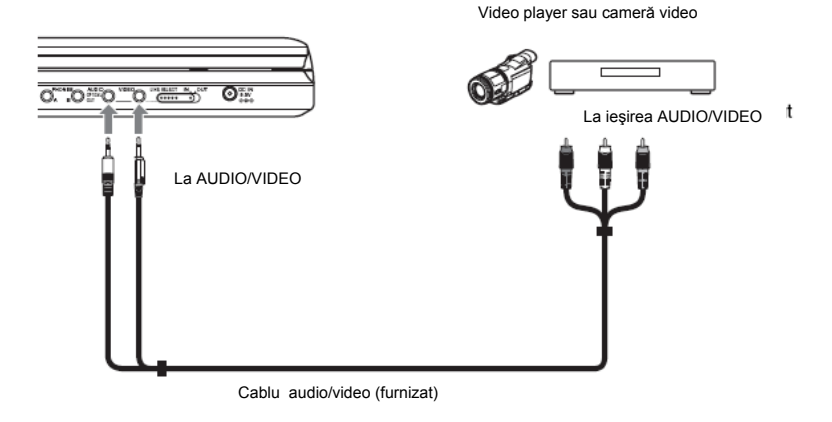

# **Pentru a recepţiona semnalul de redare de la un Video Player sau Camcorder**

**1** Setaţi comutatorul LINE SELECT din partea dreaptă a player-ului pe ,IN".

# **Notă**

După utilizare setaţi comutatorul LINE SELECT din partea dreaptă a player-ului pe "OUT". Nu puteţi folosi player-ul pentru redare atunci când comutatorul este pe "IN".

#### **Informaţii suplimentare**

# Ghid al problemelor de

# functionare

Dacă întâlniti oricare din problemele de mai jos la utilizarea player-ului, folositi acest ghid pentru a le remedia, înainte de a solicita o reparatie. Dacă aceste probleme persistă. consultati cel mai apropiat dealer Sony.

# **Alimentare**

#### **Player-ul nu este alimentat.**

- ¾ Verificaţi dacă sunt ferm conectate cablurile de alimentare
- Când folositi acumulator, verificati dacă acesta este suficient încărcat.

# **Film**

# **Nu există film / apare zgomot în film**

- $\triangleright$  Discul este murdar sau crăpat.
- ¾ Luminozitatea este setată la minim. Setati luminozitatea în "LCD Mode" (modul LCD) (pagina 28).
- $\triangleright$  Atunci când redați discuri setați comutatorul LINE SELECT pe OUT". Când trimiteti semnal de redare la alt echipament, setati LINE SELECT pe "OUT". Când receptionati semnal de redare de la alt echipament setati LINE SELECT pe "IN" (pagina 38).
- ¾ Re-conectaţi ferm cablul de conectare.
- $\triangleright$  Cablurile de conectare sunt deteriorate.
- ¾ Verificaţi conexiunea la TV-ul (pagina 38) şi comutaţi selectorul de intrare al TV-ului astfel încât semnalul de pe player să ajungă pe TV.
- $\triangleright$  Player-ul este conectat la mufele COMPONENT VIDEO IN  $(Y, P_B, P_B)$ ale televizorului de înaltă rezoluție.
- ¾ Dacă ieşirea pentru imagine a player ului trece printr-o platformă video pentru a ajunge la TV, sau dacă sunteti conectat la o combinatie TV/Video player, semnalul de protectie la copiere aplicat la unele programe DVD, poate afecta calitatea imaginii.

**Imaginea nu umple ecranul, chiar dacă raportul de redare este setat în "TV Display" din "General Setup"**

¾ Raportul de redare este setat pe DVD.

#### **Apar puncte negre, iar punctele roşii, albastre, verzi rămân pe LCD.**

¾ Aceasta este o proprietate structurală a LCD-ului şi nu un defect.

# **Sunetul**

#### **Nu există sunet.**

- ¾ Player-ul este în modul pauză sau în modul Slow Play<br>Player-ul este în r
- Player-ul este în modul repede înainte sau înapoi<br>Când reda
- Când redați un Super VCD la care pista audio 2 nu este înregistrată, când selectati "Stereo 1", "Left 1" sau "Right 1" nu veti avea sunet
- $\triangleright$  Re-conectati ferm cablul de conectare.
- $\triangleright$  Cablurile de conectare sunt deteriorate.
- Player-ul este conectat la mufa de intrare greşită la amplificator (receptor) (pagina 39).
- ¾ Intrarea amplificatorului (receptorului) nu este corect setată.
- ¾ Dacă nu apare semnal audio prin mufa OPTICAL AUT, verificati setările audio (pagina 35).

# **Volumul sunetului este scăzut**

¾ La unele DVD-uri volumul sunetului este scăzut. Sunetul poate fi îmbunătățit dacă setati Audio DRC în Audio Setup pe TV Mode (pagina 34)

# **Functionare**

- ¾ Bateriile din telecomandă sunt slabe.
- ¾ Există obstacole între telecomandă şi player
- ¾ Distanţa dintre telecomandă şi player este prea mare.
- ¾ Telecomanda nu este îndreptată către senzorul de pe player
- ¾ Expunerea directă la soare sau iluminarea prea puternică a deteriorat senzorul telecomenzii

#### **Nu se întâmplă nimic când sunt apăsate butoanele.**

 $\triangleright$  Comutatorul payer-ului  $\mathbb{I}/\mathbb{I}/\mathbb{I}$ OLD este setat pe HOLD (pagina 16).

#### **Discul nu funcţionează**

- ¾ Discul este introdus invers. Introduceţi discul cu fata în jos.
- $\triangleright$  Discul nu este setat corect.
- $\triangleright$  Unele discuri nu pot fi redate de player (pagina 7).
- ¾ Codul de regiune de pe DVD nu corespunde player-ului (pagina 8).
- $\triangleright$  Umezeala a condensat în interiorul player-ului (pagina 3).
- ¾ Player-ulo nu poate reda un disc înregistrat dacă acesta nu a fost corect finalizat (pagina 7).
- $\triangleright$  S-a setat control parental. Schimbati setarea.
- ¾ Comutatorul LINE SELECT de pe partea dreaptă a player-ului este setat pe "IN".

#### **Player-ul începe redarea discului în mod automat**

▶ Discul este prevăzut cu functia de autoredare (auto-)playback.

#### **Redarea se opreşte automat**

¾ Când se redau discuri cu semnal de auto-pauză, player-ul se opreşte automat la acest semnal.

**Unele funcţii precum Stop, Search (caută), Scan (scanează), Slow Play (redare lentă), Repeat Play (repetă piesa), sau Random Play (redare aleatorie) nu pot fi executate**

 $\geq$  La unele discuri unele din functiile de mai sus nu funcţionează. Se vor consulta instructiunile de operare furnizate odată cu discul.

#### **Nu se poate schimba limba pentru coloana sonoră**

- ¾ Încercaţi să folosiţi meniul DVD-ului în locul tastelor telecomenzii (pagina 17).
- $\triangleright$  Nu sunt înregistrate limbi optionale pe DVD-ul redat.
- ¾ DVD-ul înterzice schimbarea limbii pentru coloana sonoră.

#### **Limba subtitrării nu poate fi schimbată sau oprită**

- ¾ Încercaţi să folosiţi meniul DVD-ului în locul tastelor telecomenzii (pagina 17).
- ¾ Nu sunt înregistrate subtitrări multilinguale pe DVD-ul redat.
- ¾ DVD-ul înterzice schimbarea subtitrării pentru coloana sonoră.

#### **Unghiurile nu pot fi schimbate**

- Încercati să folositi meniul DVD-ului în locul tastelor telecomenzii (pagina 17).
- $\triangleright$  Nu sunt înregistrate unghiuri multiple pe DVD-ul redat.
- ¾ Unghiul nu poate fi schimbat când indicatorul " $\frac{1}{4}$ " este aprins pe ecran (pagina 19).
- ¾ DVD-ul înterzice schimbarea unghiurilor.

# **Formatul MP3 audio nu poate fi redat (pagina 43)**

- $\geqslant$  DATA CD nu este înregistrat într-un format MP3 în conformitate cu ISO 9660 Level 1 sau Joliet.
- DATA DVD nu este înregistrat într-un format MP3 în conformitate cu UDF (Universal Disk Format).
- $\triangleright$  Piesa audio MP3 nu are extensia ".MP3".
- ¾ Datele nu sunt formatate în MP3 chiar dacă au extensia ... MP3".
- $\triangleright$  Datele nu sunt de tipul MPEG-1 Audio Layer III.
- ¾ Player-ul nu poate reda piese audio în format mp3PRO
- ¾ Piesa audio MP3 este deteriorată.

# **Fişierul imagine JPEG nu poate fi redat (pagina 43)**

- ¾ DATA CD nu este înregistrat într-un Format JPEG în conformitate cu ISO 9660 Level 1 sau Joliet.
- ¾ DATA DVD nu este înregistrat într-un format JPEG în conformitate cu UDF (Universal Disk Format).
- $\triangleright$  Fisierul imagine JPEG nu are extensia ".JPG".
- ¾ Datele nu sunt formatate în JPEG chiar dacă au extensia ...JPG".
- ¾ Formatul fişierului imagine JPEG nu este conform cu DCF (pagina 43).
- $\triangleright$  Imaginea este mai mare în mod normal decât 3078 (lătime) x 2048 (înăltime) sau are mai mult de 3.300.000 pixeli în JPEG progresiv. (unele fişiere JPEG progresive nu pot fi redate chiar dacă dimensiunile se încadrează în cele specificate).

¾ Fişierul imagine JPEG este deteriorat. Fişierul imagine JPEG

#### **Fişierul video DivX nu poate fi redat**

- ¾ Fişierul nu este creat în format DivX.
- $\triangleright$  Fisierul are altă extensie decât ... AVI" sau ".DIVX".
- ¾ DATA CD (video DivX)/DATA DVD nu este creat în format DivX în conformitate cu ISO 9660 Level 1 sau Joliet/UDF.
- ¾ Fişierele video DivX sunt mai mari de 720 (lătime) x 576 (înăltime).

#### **Numele albumului/piesei/fişierului nu este afişat corect.**

Player-ul poate afisa numai numere sau literele alfabetului. Alte caractere sunt afişate astfel "\*".

#### **Discul nu începe redare de la început.**

- $\triangleright$  Sunt selectate Repeat Play sau Random Play (paginile 22 şi 24).
- $\triangleright$  Are efect Resume Play (pauza) (pagina17).

# **Player-ul nu funcţioneză corect.**

¾ Când electricitatea statică, etc. determină functionarea anormală a player-ului , deconectaţi-l de la reţea.

# Despre piese audio MP3 şi fişiere imagine JPEG

MP3 este o tehnologie de compresie care satisface standardele ISO/IEC MPEG.

JPEG este o tehnologie de compresie a imaginii. Puteti reda DATA CD/DATA DVD care contin piese audio MP3 sau fisiere imagine JPEG.

# **DATA CD /DATA DVD pe care le poate reda acest player**

Puteti reda DATA CD (CD-ROM/CD-R/ CD-RW) sau DATA DVD (DVD-ROM/ DVD+RW/DVD+R/DVD-RW/DVD-R) înregistrate în format MP3 (MPEG-1 Audio Layer III) şi JPEG.

Totuşi acest player poate reda numai DATA CD-uri ale căror format logic este ISO Level 1 sau Joliet şi DATA DVD-uri în format UDF (Universal Disk Format).

Pentru detalii despre formatul de înregistrare se vor consulta instrucţiunile furnizate cu driverele disc şi softul de înregistrare ( nu este furnizat)

# **Notă**

Unele DATA CD/DATA DVD create în format Packet Write sau sesiuni multiple nu pot fi redate de acest player.

# **Piese MP3 audio sau fişiere Imagine JPEG pe care le poate reda acest player**

Player-ul poate reda următoarele piese şi fişiere:

- Piese MP3 audio cu extensia "MP3".
- Fişiere imagine JPEG cu extensia "JPG".
- Fişiere imagine JPEG conforme cu formatul de fişier imagine DCF\*

\* "Regulă de design pentru sistemul de fişiere pentru camere ": Standarde de imagine pentru camerele digitale reglementate de JEITA (Japan Electronics and Information Technology Industries Association).

# **Note**

- La fisierele cu extensia ...JPE" sau ".JPEG" schimbati extensia în ".JPG".
- Player-ul va reda orice date cu extensia ...MP3" sau ...JPG" chiar dacă acestea nu sunt în format JPEG. Redarea acestor date poate genera un zgomot puternic, care poate deteriora sistemul de difuzoare.
- Player-ul nu este conform cu piesele audio în formaz mp3PRO.
- Unele fişiere JPEG nu pot fi redate.
- Player-ul poate afişa nume de piese sau fişiere de până la 14 caractere. Orice caracter după cel de-al 14-lea nu va apare pe ecran.
- Caracterele care nu sunt afişate apar ca "\*".
- În functie de disc, un nume de piesă sau fisier care nu poate fi afisat apare cu .\*".
- Nume de fişiere CD-R/Cd-Rw scrise în sistem UDF nu se pot afisa corect.
- Nu se poate afişa corect rata de transfer (bitrate) atunci când se redau piese audio MP3 înregistrate în modul VBR.

# **Despre ordinea de redare a albumelor, pieselor şi fişierelor**

Piesele și fișierele dintr-un album sunt redate în ordinea de înregistrare media (CD-R etc.).

# **Sfat util**

Deoarece discurile cu multe ramificatii sunt redate mai greu, este recomandat să creati albume cu cel mult două ramificații.

# **Note**

- Player-ul poate recunoaşte până la 299 de albume (inclusiv albumele care nu contin piese audio MP3 şi fişiere imagine JPEG). Player-ul nu va reda albumele care trec de 299.
- Player-ul poate recunoaşte un total combinat de 648 fişiere, piese şi albume. Player-ul nu va reda piese, fişiere şi albume peste numărul de 648.
- În functie de conditiile de scriere pe disc. numărul total de piese, fişiere şi albume recunoscute poate fi mai mic de 648.

Album List (lista albumului) afişează numai numele albumului redat la momentul respectiv. Orice album localizat la un nivel superior este afişat ca  $\ldots$ .

# Note despre discuri

• Pentru a păstra discul curat, manipulaţi-l apucându-l de margini. Nu atingeti suprafata.

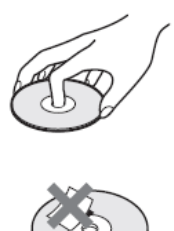

- Nu expuneti discurile la soare sau alte surse de căldură precum gurile de ventilatie. Nu lăsati discurile în masina parcată la soare, deoarece temperatura din maşină poate creşte considerabil de mult.
- După redare stocați discul într-o carcasă.
- Stergeti discul cu o pânză moale și uscată, din centru spre margine.

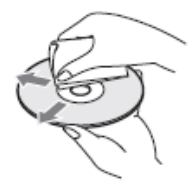

- Nu ştergeţi discurile cu solvenţi precum tiner sau alte solutii de curătat sau spray anti-static destinat LP-urilor de vinil.
- Dacă ați printat eticheta discului, nu folositi discul până nu se usucă eticheta.

# **Specificatii**

**Sistem Laser:** Laser semiconductor **Sistem format semnal:** PAL (NTSC)

**Caracteristici audio: Răspuns frecvenţă:** DVD VIDEO (PCM 48 kHz): 20 Hz la 22 Hz **Distorsiune armonică:**0,01 % **Gama dinamică:** DVD VIDEO: 90 dB/CD: 90 dB **Vibraţii:** Mai mici decât valoarea detectată (± 0,001% W vârf) **Intrări-Ieşiri:** 

**VIDEO (intrare video/ieşire):** Minijack (1) Ieşire 1.0 Vp-p/75 Ω **AUDIO (intrare audio/ieşire) IEŞIRE OPTICĂ :**  Minijack stereo/minijack optic combinat (1) Ieşire 2.0 Vrms/47 kΩ Impedanta de încărcare recomandată peste  $47$  kΩ

**CĂŞTI A/B:** Minijack stereo (2)

# **Display LCD**

**Dimensiune panou**: 8 inci (diagonala) **Sistem de control**: TFT active matrix **Rezoluţie**: 800 x 480 (rata efectiva de pixeli: mai mare de 99,99%)

# **Generalităţi:**

**Cerinţe alimentare:**  c.c. 9,5 V (adaptor c. a./ adaptor baterie Maşină) c.c. 7,4 V (acumulator) **Consum putere (redare VIDEO DVD):**  23 W (când este folosit cu acumulator) 8,5 W (când este folosit fără acumulator cu căşti) **Dimensiuni(aproximativ):**  225,4 x 33,5 x 164,9 mm (lăţime/înălţime/grosime) inclusiv părţile de proiectare **Greutatea (aprox.)**: 920 g **Temperatura de funcţionare:** 5º C la 35º C **Umiditate:** 25% la 80% **Adaptor c.a.:** 100-240 V c.a., 50/60 Hy **Adaptor baterie maşină**: 12 V c.c.

**Accesorii furnizate:** 

Se va vedea pagina 9.

Specificația și designul pot fi modificate oricând fără notificare prealabilă.

# Index al pieselor şi elementelor de comandă

Pentru mai multe informatii, se vor consulta paginile indicate în paranteze.

# **Vedere de sus**

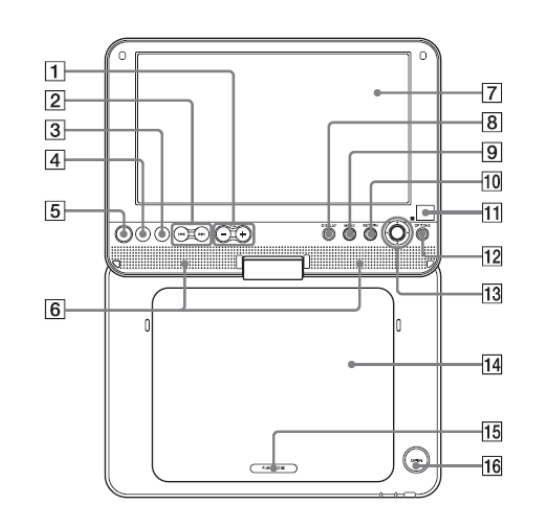

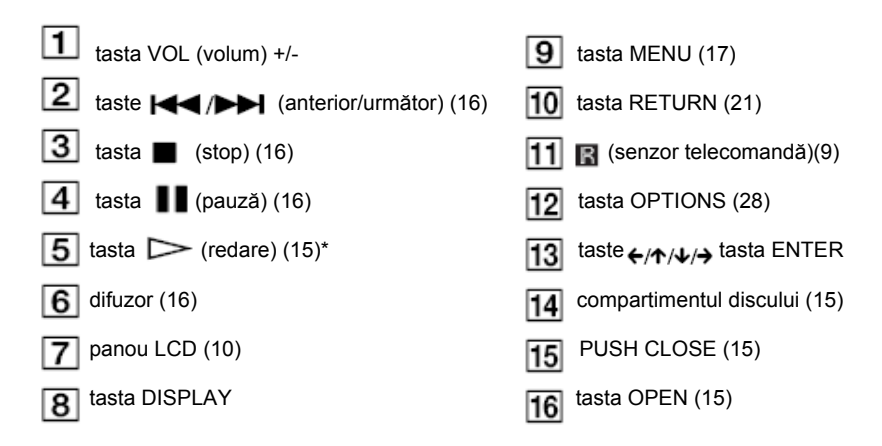

\* Când lucrați cu player-ul folosiți punctul tactil ca referință. Tastele  $\triangleright$  și VOL + au punct tactil.

# **Vedere din faţă**

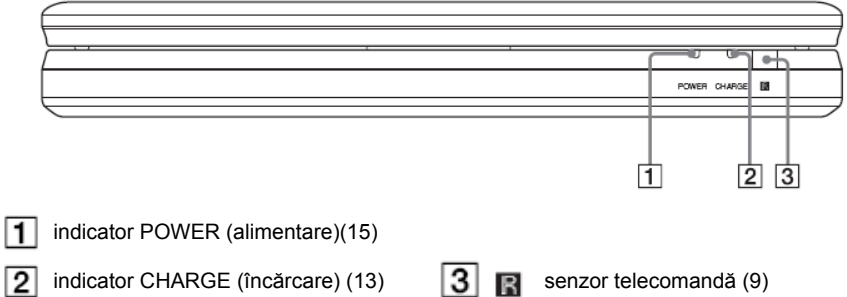

# **Vedere din dreapta**

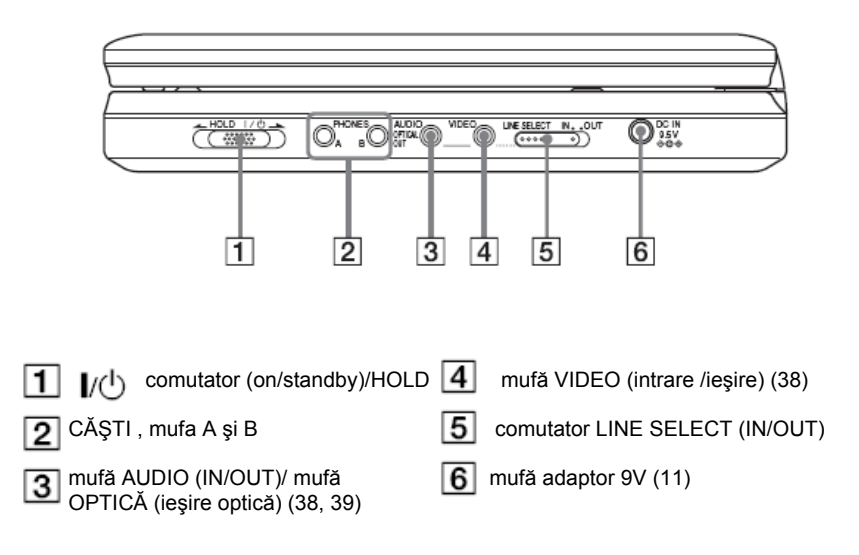

# **Telecomanda**

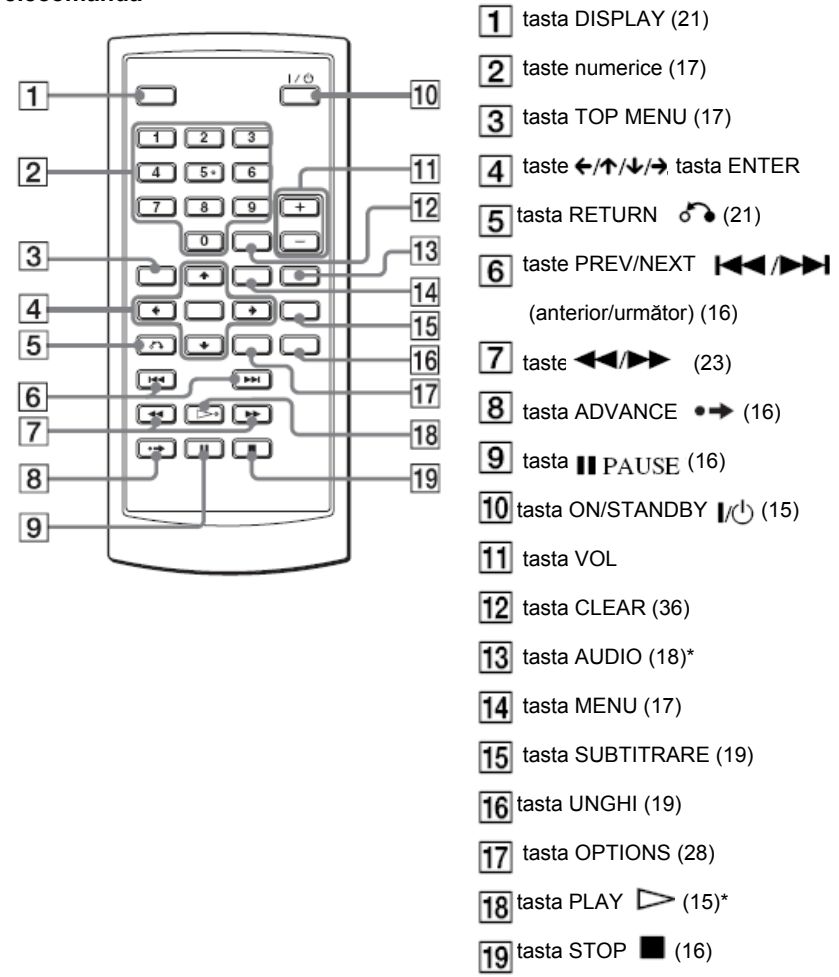

\* Când lucraţi cu player-ul folosiţi punctul tactil ca referinţă. Tasta nunărul 5 are un punct tactil.

# Index

# **Numerice** R<br>16:9 33 Re

4:3 Letter Box 33 Repetare 22, 24<br>4:3 Pan Scan 33 Repede înainte/în

# **A S**

Album 44<br>
Audio 18.35 Screen S Audio DRC 34

# **B**

Baterii 9 **T** 

# **C**

CD 7, 30, 43 **U**  Conectare 38 Unghi 19

DATA CD 7, 30, 43 VIDEO CD 7, 8, 15 DATA DVD 7, 30, 43 Display 21, 33 DivX 29, 30 Dolby Digital 18, 35 DTS 18. 35 DVD 7, 35 DVD+RW 7 DVD-RW 7, 20 Discuri utilizabile 7

# **I**

Ieşire digitală 34 Ieşire optică 34

# **J**

JPEG 6, 43

# **M**

Meniu disc 35 Meniu DVD 17 Manipulare discuri 44 MP3 6, 43

# **O**

Original 20 OSD (On-screen Display) 35

# **P**

PBC Playback 20 Play list 20

16:9 33 Redare aleatorie 24 Repede înainte/înapoi 23

Screen Saver 34<br>Setare 32 Slide show 27 Subtitrare 19, 35

TV display 33

# **D V**

 Pentru a afla sugestii utile, sfaturi şi informaţii despre produsele Sony, vă rugăm să vizitați pagina de Internet : www.sony-europe.com/myproduct

3-294-109-21 (1)